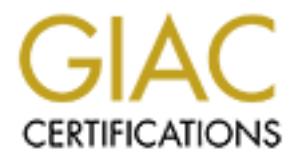

# Global Information Assurance Certification Paper

## Copyright SANS Institute [Author Retains Full Rights](http://www.giac.org)

This paper is taken from the GIAC directory of certified professionals. Reposting is not permited without express written permission.

## [Interested in learning more?](http://www.giac.org/registration/gcia)

Check out the list of upcoming events offering "Intrusion Detection In-Depth (Security 503)" at http://www.giac.org/registration/gcia

# **AC LEVEL TWO<br>
RTIFICATION<br>
ACTICAL**<br>
sign Detection Curriculum<br>
PP<br>
20, 2001 **GIAC LEVEL TWO CERTIFICATION PRACTICAL**

## **Intrusion Detection Curriculum**

John Topp February 20, 2001

#### **Assignment 1 – Network Detects**

#### **Detect 1 SYN-FIN Scan with IPID 39426**

#### *From Snort Scan file*

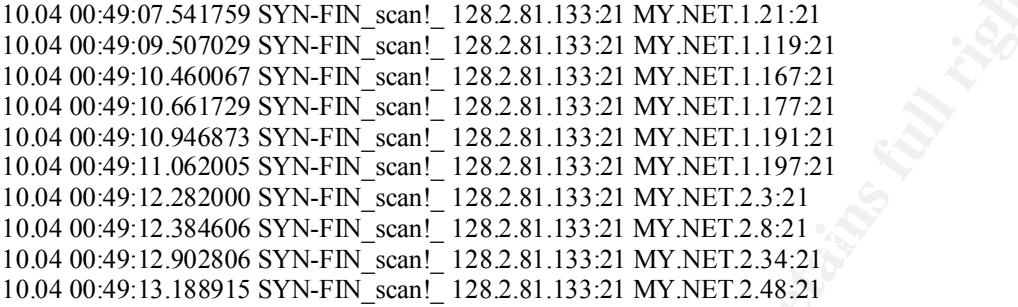

. 1549 lines omitted

.

.

10.04 01:10:36.867831 SYN-FIN\_scan!\_ 128.2.81.133:21 MY.NET.253.219:21 10.04 01:10:36.948783 SYN-FIN\_scan!\_ 128.2.81.133:21 MY.NET.253.223:21 10.04 01:10:38.904548 SYN-FIN\_scan!\_ 128.2.81.133:21 MY.NET.254.66:21 10.04 01:10:39.226466 SYN-FIN\_scan!\_ 128.2.81.133:21 MY.NET.254.82:21 10.04 01:10:39.385926 SYN-FIN\_scan!\_ 128.2.81.133:21 MY.NET.254.90:21 10.04 01:10:40.020602 SYN-FIN\_scan!\_ 128.2.81.133:21 MY.NET.254.122:21 10.04 01:10:41.266266 SYN-FIN\_scan!\_ 128.2.81.133:21 MY.NET.254.184:21 10.04 01:10:41.624641 SYN-FIN\_scan!\_ 128.2.81.133:21 MY.NET.254.202:21 10.04 01:10:42.044015 SYN-FIN\_scan!\_ 128.2.81.133:21 MY.NET.254.223:21 10.04 01:10:42.224671 SYN-FIN\_scan!\_ 128.2.81.133:21 MY.NET.254.232:21

*From Snort Alert File*

```
Scan, Heca 2002, SANS Institute 2002, 2002, 2002, 2002, 2002, 2002, 2002, 2002, 2002, 2002, 2002, 2002, 2002, 2002, 2002, 2002, 2002, 2002, 2002, 2002, 2002, 2002, 2002, 2002, 2002, 2002, 2002, 2002, 2002, 2002, 2002, 200
Key fingerprint = AF19 FA27 2F94 998D FDB5 DE3D F8B5 06E4 A169 4E46
"00 00 00 00 00 00 ......" 
John Page 2 1/16/2005"10.04 00:49:16.135987 128.2.81.133:21 MY.NET.1.21:21 " 
"TCP TTL:34 TOS:0x0 ID:39426 " 
"**SF**** Seq: 0x511AE364 Ack: 0x4CF340E0 Win: 0x404" 
"00 00 00 00 00 00 ......" 
"=+=+=+=+=+=+=+=+=+=+=+=+=+=+=+=+=+=+=+=+=+=+=+=+=+=+=+=+=+=+=+=+=+ " 
"10.04 00:49:18.022315 128.2.81.133:21 MY.NET.1.115:21 " 
"TCP TTL:34 TOS:0x0 ID:39426 " 
"**SF**** Seq: 0x6D52ED0B Ack: 0x370021B3 Win: 0x404" 
"00 00 00 00 00 00 ......" 
"=+=+=+=+=+=+=+=+=+=+=+=+=+=+=+=+=+=+=+=+=+=+=+=+=+=+=+=+=+=+=+=+=+ " 
"10.04 00:49:18.101432 128.2.81.133:21 MY.NET.1.119:21 " 
"TCP TTL:34 TOS:0x0 ID:39426 " 
"**SF**** Seq: 0x6D52ED0B Ack: 0x370021B3 Win: 0x404" 
"00 00 00 00 00 00 ......" 
"=+=+=+=+=+=+=+=+=+=+=+=+=+=+=+=+=+=+=+=+=+=+=+=+=+=+=+=+=+=+=+=+=+ " 
"10.04 00:49:18.937155 128.2.81.133:21 MY.NET.1.161:21 " 
"TCP TTL:34 TOS:0x0 ID:39426 " 
"**SF**** Seq: 0x5AC91143 Ack: 0x2B3617F3 Win: 0x404" 
"=+=+=+=+=+=+=+=+=+=+=+=+=+=+=+=+=+=+=+=+=+=+=+=+=+=+=+=+=+=+=+=+=+ " 
"10.04 00:49:19.054828 128.2.81.133:21 MY.NET.1.167:21 " 
"TCP TTL:34 TOS:0x0 ID:39426 "
```
Seg URS33B/0D Ack UXIFB/13FC Will UXI9F<br>
2000<br>
2000<br>
2000<br>
2000<br>
20000<br>
20000 - 2002, Alax Institute 2000 Distribute 2000<br>
20000 Distribute 2000 Distribute 2002, AUTHING THE CONSILER<br>
Seg 0.833B70D Ack 0x1FB713FC Win: 0x40 "\*\*SF\*\*\*\* Seq: 0x5AC91143 Ack: 0x2B3617F3 Win: 0x404" "00 00 00 00 00 00 ......" "=+=+=+=+=+=+=+=+=+=+=+=+=+=+=+=+=+=+=+=+=+=+=+=+=+=+=+=+=+=+=+=+=+ " "10.04 00:49:19.255936 128.2.81.133:21 MY.NET.1.177:21 " "TCP TTL:34 TOS:0x0 ID:39426 " "\*\*SF\*\*\*\* Seq: 0x833B70D Ack: 0x1FB713FC Win: 0x404" "00 00 00 00 00 00 ......" "=+=+=+=+=+=+=+=+=+=+=+=+=+=+=+=+=+=+=+=+=+=+=+=+=+=+=+=+=+=+=+=+=+ " "10.04 00:49:19.541655 128.2.81.133:21 MY.NET.1.191:21 " "TCP TTL:34 TOS:0x0 ID:39426 " "\*\*SF\*\*\*\* Seq: 0x833B70D Ack: 0x1FB713FC Win: 0x404" "00 00 00 00 00 00 . . .

 $2065$  more events

#### **Source of Trace:**

SANS Dataset for the December 2000 Conference – It constituted the largest amount of data – I though an analysis would be in order.

#### **Detect was generated by:**

Snort Alert logs / Snort OOS logs

#### **Probability the source address was spoofed:**

Low – A SYN-FIN scan is a recognizance method to gather information / penetrating firewall / IDS evasion. Spoofing the source address would have no benefit.

Canonical name: 8TH-DWARF.REM.CMU.EDU

Trying 128.2.81 at ARIN Carnegie-Mellon University (NET-CMU-NET) 5000 Forbes Avenue Pittsburgh, PA 15213 US

 Netname: CMU-NET Netblock: 128.2.0.0 - 128.2.255.255

#### **Description of Attack:**

The attacker is scanning for the FTP service. There is strong evidence of crafted packets.

from known starting values for various operating systems. (MS=32, Linux=64 etc – More details on page TTL=34 – (Ok, I'm stretching a bit here and making some assumptions) GIAC Enterprises is located in the Washington DC area. Doing a TraceRT back to the source (128.2.81.133), I count 13 hops consistently over several days and times. This would put the starting TTL at around 47, a value significantly different 146 of Track 3: Intrusion Detection Immersion Curriculum 3.2)

John Page 3 1/16/2005

© SANS Institute 2000 - 2002 As part of GIAC practical repository. Author retains full rights.

ID=39426 – Non changing over the entire dataset. Under normal conditions, we would expect to see this field increment.

Flag Bits – An obvious sign, the Syn and Fin bits together do not occur naturally.

umber – Ine tool reass sequence numbers. I sec a loose correlation in that many passes<br>umber is recepted 4 times consecutively and then discarded. The Snort OOS file<br>dropping packets (when compared to the Alert File) and m Sequence Number – The tool reuses sequence numbers. I see a loose correlation in that in many places, the sequence number is recycled 4 times consecutively and then discarded. The Snort OOS files show evidence of dropping packets (when compared to the Alert File) and makes this problematic to say with certainty. The sequence number has been observed to always change when jumping from one subnet to the other.

#### **Attack mechanism:**

respond with a reset no matter if the port was opened or closed.). The attacker is looking for Unix boxes running WU-FTPD to compromise. (Microsoft boxes would

There are any number of WUFTPD vulnerabilities. A search of http://cve.mitre.org for WUFTPD produced the following list;

CVE-1999-0075 PASV core dump in wu-ftpd daemon when attacker uses a QUOTE PASV command after specifying a username and password.

CVE-1999-0080 wu-ftp FTP server allows root access via "site exec" command.

CVE-1999-0081 wu-ftp allows files to be overwritten via the rnfr command.

CVE-1999-0368 Buffer overflows in wuarchive ftpd (wu-ftpd) and ProFTPD lead to remote root access, a.k.a. palmetto.

 $CVE-1999-0720$  The pt chown command in Linux allows local users to modify TTY terminal devices that belong to other users.

CVE-1999-0878 Buffer overflow in WU-FTPD and related FTP servers allows remote attackers to gain root privileges via MAPPING\_CHDIR.

CVE-1999-0879 Buffer overflow in WU-FTPD and related FTP servers allows remote attackers to gain root privileges via macro variables in a message file.

CVE-1999-0880 Denial of service in WU-FTPD via the SITE NEWER command, which does not free memory properly.

CVE-1999-0955 Race condition in wu-ftpd and BSDI ftpd allows remote attackers gain root access via the SITE EXEC command.

CVE-1999-0997 wu-ftp with FTP conversion enabled allows an attacker to execute commands via a malformed file name that is interpreted as an argument to the program that does the conversion, e.g. tar or uncompress.

CAN-1999-0076 \*\* CANDIDATE (under review) \*\* Buffer overflow in wu-ftp from PASV command causes a core dump.

CAN-1999-0156 \*\* CANDIDATE (under review) \*\* wu-ftpd FTP daemon allows any user and password combination.

CAN-1999-0661 \*\* CANDIDATE (under review) \*\* A system is running a version of software that was replaced with a Trojan Horse at its distribution point, e.g. TCP Wrappers, wuftpd, etc.

CAN-1999-0911 \*\* CANDIDATE (under review) \*\* Buffer overflow in ProFTPD, wu-ftpd, and beroftpd allows remote attackers to gain root access via a series of MKD and CWD commands that create nested directories.

CAN-2000-0573 \*\* CANDIDATE (under review) \*\* The reply function in wu-ftpd 2.6.0 and earlier does not properly cleanse an untrusted format string, which allows remote attackers to execute arbitrary commands via the SITE EXEC command.

 $K_{\text{GAN-2001-0138}}$  \*\* CANDIDATE (under review) \*\* private pw program in wu-ftpd before 2.6.1-6 allows local users to overwrite arbitrary files via a symlink attack.

#### **Correlations:**

John Page 4 1/16/2005

I didn't realize it until I started, but the ID field seems to be THE key to correlating. I did a search of the Sans web site and came up with 39426 matches. The following represents detects analyzed during the same time frame as the snort data used in this exercise (October and November 2000).

http://www.sans.org/y2k/102800.htm http://www.sans.org/y2k/110100-1230.htm

In fact, further analysis of the snort data indicate that this signature is very popular.

It is interesting to note that the tool in use appears to have the ability to be modified as to what destination port to look at, but keeps the same behavior of source port = to destination port. Others have noticed port 9704 in play. (I analyze the significance of 9704 later)

#### **Evidence of Active targeting:**

**Sans org**  $y_k/k$  10000-12.30 nm<br>
and an indicate that this signature is very popular.<br>
Each indicate the bool in use appears to have the ability to be moddlied as to what desi<br>
at, that keeps the same behavior of source p  $K_{\rm eff}$  final  $K_{\rm eff}$   $\sim$   $K_{\rm eff}$   $\sim$   $K_{\rm eff}$   $\sim$   $K_{\rm eff}$   $\sim$   $K_{\rm eff}$ I need to say yes. The attacker is not sweeping the network IP by IP. He or she seems to be targeting specific hosts. I searched the data every which way to find signs of a correlated attack or some discernable interleaving but could not find any. I'm forced to the conclusion that the attacker has pre-existent knowledge of who he was going after even though there is no evidence that every node he or she targeted was running FTP services. Maybe a previous scan (outside of this dataset) identified UNIX flavored machines and this is a honing in process.

#### **Severity:**

(Criticality + Lethality) – (System + Net Countermeasures) = severity

Criticality  $-3$  - FTP is not a critical network service but I do place it above a simple desktop system compromise.

Lethality  $-5$  - The listed exploits can grant Root

System –3- Tough to call since I have no real data on how the desktops are configured. Considering that this network seems to have lack security to begin with – a three feels right.

Net Countermeasures  $-1$  – There is no indication of any firewall

 $(3 + 5) - (3 + 1) = 4$  - <- And I believe I am being generous.

#### **Defensive Recommendations:**

Evaluate the need for FTP. If not needed, disable the services. Ensure any needed FTP is well patched to current revision levels.

#### **Multiple choice test question:**

What is the default TTL for Windows NT SP6?

 $\mathcal{L} = 255$ A. 64 B. 128 C. 255 D. 60

```
John Page 5 1/16/2005
Answer = B
(Yea I know, it's different from the book but this is observed behavior on my machines)
```
John Page 6 1/16/2005

#### **Detect 2 – Possible Firewall Footprint**

*(No IPs were hurt in the sanitation of this trace)*

Dec 31 02:49:08.319 Firewall-b kernel: 120 ICMP Info: Not sending ICMP Unreachable in response to non-information ICMP (210.57.16.44->MY.NET.5.0: Protocol=ICMP[Time exceeded (in transit)] {Inner: MY.NET.5.0->ci582208-a.ganvil1.ga.home.com[24.12.76.66]: Protocol=ICMP[Echo request]}) received on interface MY.FW.1.1

Dec 31 04:09:40.562 Firewall-b kernel: 226 IP packet dropped (210.57.16.44->MY.NET.2.0: Protocol=ICMP[Time exceeded (in transit)] {Inner: MY.NET.2.0->ci582208 a.ganvil1.ga.home.com[24.12.76.66]: Protocol=ICMP[Echo request]}): dest is broadcast address (received on interface MY.FW.1.1)

Dec 31 06:58:43.060 Firewall-b kernel: 120 ICMP Info: Not sending ICMP Unreachable in response to the formation  $\text{ICMP}$  (210.57.16.44.) NN NFT 6.0: Parts of CMPITing served at (in transmit) Universe non-information ICMP (210.57.16.44->MY.NET.5.0: Protocol=ICMP[Time exceeded (in transit)] {Inner: MY.NET.5.0->ci582208-a.ganvil1.ga.home.com[24.12.76.66]: Protocol=ICMP[Echo request]}) received on interface MY.FW.1.1

Dec 31 07:11:16.234 Firewall-b kernel: 226 IP packet dropped (210.57.16.44->MY.NET.2.0: Protocol=ICMP[Time exceeded (in transit)] {Inner: MY.NET.2.0->ci582208 a.ganvil1.ga.home.com[24.12.76.66]: Protocol=ICMP[Echo request]}): dest is broadcast address (received on interface MY.FW.1.1)

Dec 31 08:17:02.182 Firewall-b kernel: 226 IP packet dropped (210.57.16.44->MY.NET.2.0: Protocol=ICMP[Time exceeded (in transit)] {Inner: MY.NET.2.0->ci582208 a.ganvil1.ga.home.com[24.12.76.66]: Protocol=ICMP[Echo request]}): dest is broadcast address (received on interface MY.FW.1.1)

Dec 31 09:09:03.371 Firewall-b kernel: 226 IP packet dropped (210.57.16.44->MY.NET.2.0: Protocol=ICMP[Time exceeded (in transit)] {Inner: MY.NET.2.0->ci582208 a.ganvil1.ga.home.com[24.12.76.66]: Protocol=ICMP[Echo request]}): dest is broadcast address (received on interface MY.FW.1.1)

Dec 31 12:21:54.445 Firewall-b kernel: 120 ICMP Info: Not sending ICMP Unreachable in response to non-information ICMP (210.57.16.44->MY.NET.5.0: Protocol=ICMP[Time exceeded (in transit)] {Inner: MY.NET.5.0->ci582208-a.ganvil1.ga.home.com[24.12.76.66]: Protocol=ICMP[Echo request]}) received on interface MY.FW.1.1

nion ICMP (210.57.16.44->MY.NET.5.0. Protocol =ICMP[Time exceeded (in transit)] ;<br>the Co-zis82208-a gamvil Babme con [20.7.16.40] = Moreol=ICMP[Time exceeded (in transit)] ;<br>method in transit) [Inner MY.NET.2.0-cis82208-<br>M Dec 31 05:27:40.732 Firewall kernel: 226 IP packet dropped (210.57.16.44->MY.NET.2.0: Protocol=ICMP[Time exceeded (in transit)] {Inner: MY.NET.2.0->ci582208 a.ganvil1.ga.home.com[24.12.76.66]: Protocol=ICMP[Echo request]}): dest is broadcast address (received on interface MY.NET.4.1)

Dec 31 09:34:04.487 Firewall kernel: 226 IP packet dropped (210.57.16.44->MY.NET.2.0: Protocol=ICMP[Time exceeded (in transit)] {Inner: MY.NET.2.0->ci582208 a.ganvil1.ga.home.com[24.12.76.66]: Protocol=ICMP[Echo request]}): dest is broadcast address (received on interface MY.NET.4.1) [29 kernel log messages at level 2 suppressed]

Protocol=ICMP[Time exceeded (in transit)] {Inner: MY.NET.2.0->ci582208-<br> $\frac{11}{2}$ Dec 31 14:40:52.746 Firewall kernel: 226 IP packet dropped (210.57.16.44->MY.NET.2.0: a.ganvil1.ga.home.com[24.12.76.66]: Protocol=ICMP[Echo request]}): dest is broadcast address (received on interface MY.NET.4.1)

John Page 7 1/16/2005

Dec 31 16:30:18.001 Firewall kernel: 226 IP packet dropped (210.57.16.44->MY.NET.2.0: Protocol=ICMP[Time exceeded (in transit)] {Inner: MY.NET.2.0->ci582208 a.ganvil1.ga.home.com[24.12.76.66]: Protocol=ICMP[Echo request]}): dest is broadcast address (received on interface MY.NET.4.1)

Dec 31 20:46:08.251 Firewall kernel: 226 IP packet dropped (210.57.16.44->MY.NET.2.0: Protocol=ICMP[Time exceeded (in transit)] {Inner: MY.NET.2.0->ci582208 a.ganvil1.ga.home.com[24.12.76.66]: Protocol=ICMP[Echo request]}): dest is broadcast address (received on interface MY.NET.4.1)

#### **Source of Trace:**

My network at my place of employment.

#### $D$ cicle  $\mathsf{was}$  generated by: **Detect was generated by:**

Raptor Firewall

#### **Probability the source was spoofed:**

No lookup for the 210.57.16.44 address, however the block is owned by;

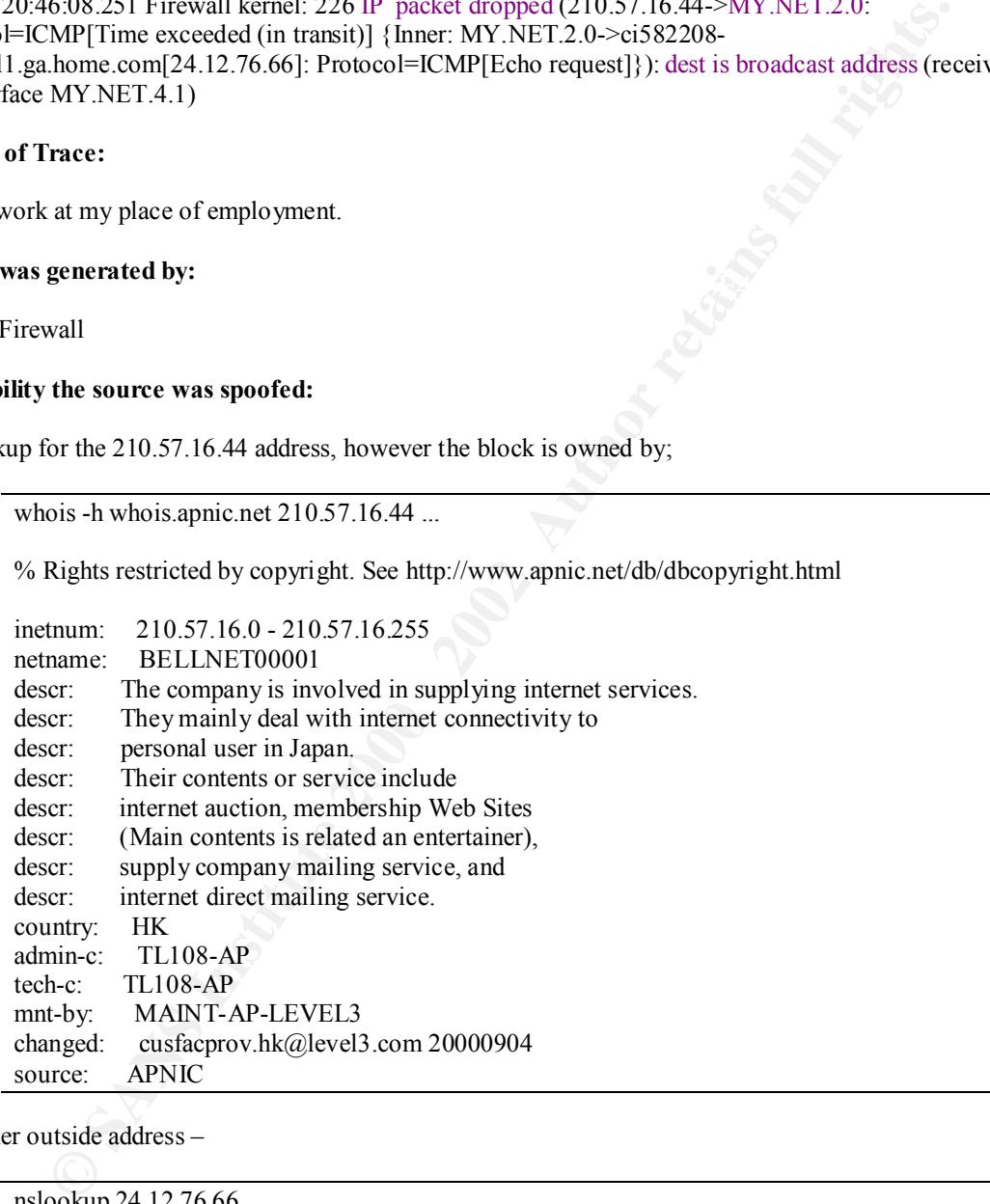

The other outside address –

nslookup 24.12.76.66 Canonical name: ci582208-a.ganvil1.ga.home.com

I do believe the 210 address is spoofed. The 24 address looks to be where the hostile is really sitting.

#### **Description of attack:**

It looks to be any number of things, but I'm going to settle on an attempt to footprint the Firewall.

John Page 8 1/16/2005

#### **Attack mechanism:**

The attack failed because ultimately our Firewall doesn't respond with ICMP. However, let's consider what the packets would do against a Firewall that does allow ICMP (outbound) error messages. (Assume that the firewall does not allow ping – informational - replies)

have two different settings that will elicit a number of different replies; Broadcast dest The packets are sent to both a network that does exist and a network that does not cost is the packets are self. OMP error message we see the stack keying off of "Not sending ICMP Unreachable in response to non-information ICMP" The packets have two different settings that will elicit a number of different replies; Broadcast destination and TTL=0. The packets are sent to both a network that does exist and a network that does not exist. Since only 1 type of ICMP error message will be sent back for each network, such information can be used to deduce the order in which the stack processes ICMP conditions. (i.e. Time Exceeded before or after Network Unreachable) The reply – and possibly lack of reply, may give the attacker a 'footprint' as to how the stack works and therefore allows for the possibility of creating a database that compares the different firewall vendors. We see some evidence of this possibility in the above trace. For networks that exist, we see the stack keying off of the "IP packet dropped dest is broadcast address". If the network does not exist,

The different Source and Reply addresses (210 and 24) had me stumped until I applied some source routing logic to it. If the attacker spoofed the source IP (210) and inserted source routing into the original ping packet, the reply would be sent via the specified source route. Page 105 of TCP/IP Illustrated Volume 1 adds credence to this.

*"The Host Requirements RFC specifies that a TCP client must be able to specify a source route, and that a TCP server must be able to receive a source route, and use the reverse route for all segments on that TCP connection."*

The time frame of the attack also wasn't lost on me. December  $31<sup>st</sup>$ ! Perhaps the extra added effort on spoofing was designed to catch the analyst of guard.

#### **Correlations:**

I searched several different sites but could not come up with any. To be sure, I found loads of information on OS fingerprinting and Firewalking but this seems to be more of a 'application' fingerprinting. I assume I'm not looking in the right places. Any feedback would be much appreciated.

#### **Evidence of active targeting:**

I would think yes, the setup is very methodical.

#### **Severity:**

 $(Criticality + Lethality) - (System + Net Countermeasures) = severity$ 

Criticality – 5 - Firewall

Lethality –  $5 -$  Indeed, given the right exploit, root can be obtained

System –4- Tough to call since I have no real data on how the firewall is configured. My request for such data was denied.

Net Countermeasures – 5 – Very restrictive

Key fingerprint = AF19 FA27 2F94 9989 9980 FA27 2F94 9980 9989 9980 FA27 2F94 9980 9980 FB5 06E4 A169 4E46 A16<br>Dealers = AF19 Fa27 2F94 9980 FA27 2F94 9980 FA27 2F94 9980 FA27 2F94 9980 FA27 2F94 9980 FA27 2F94 9980 FA27  $(5 + 5) - (4 + 5) = 1$ 

#### **Defensive Recommendation:**

John Page 9 1/16/2005

As mentioned, our Firewall does not allow informational or error ICMP replies. I would advise a close monitoring of security listservers and Bugtraq to be on top of any new exploits.

#### **Multiple choice test question:**

S. His recent to the control of the control of the control of the control of the control of the control of the Which of the following is NOT a ICMP type 3 code

- A. Port Unreachable
- **Washington Property Construction of the Construction of the Authority Property and Manufacturers.** B. Communication Administratively Prohibited
- C. Echo Reply
- D. Fragmentation needed but DF bit set

Answer C

#### **Detect 3 – VBS Virus Encounter**

```
P: Source Address = 12.78.117.145<br>
P: Source Address = 12.78.120.247<br>
P: Destination Address = 12.78.120.247<br>
D: -0.224.157<br>
D: -0.204.157<br>
D: -0.204.157<br>
C: Time to Live = 125 (0x7D)<br>
P: Time to Live
TCP: ....S., len: 8, seq: 9715577-9715584, ack: 0, win: 8192, src: 2831 dst: 135
09/23/00 22:02:22.000 
         IP: ID = 0xD561; Proto = TCP; Len: 48
            IP: Time to Live = 125 (0x7D) IP: Source Address = 12.78.117.145
             IP: Destination Address = 12.78.120.247
         TCP: ....S., len: 8, seq: 9715577-9715584, ack: 0, win: 8192, src: 2831 dst: 135 
09/23/00 22:02:24.157
         IP: ID = 0xDA61; Proto = TCP; Len: 48
            IP: Time to Live = 125 (0x7D) IP: Source Address = 12.78.117.145
             IP: Destination Address = 12.78.120.247
09/23/00 22:02:30.147 
         IP: ID = 0xDD61; Proto = TCP; Len: 48
            IP: Time to Live = 125 (0x7D) IP: Source Address = 12.78.117.145
             IP: Destination Address = 12.78.120.247
         TCP: ....S., len: 8, seq: 9715577-9715584, ack: 0, win: 8192, src: 2831 dst: 135 
09/23/00 22:02:42.153 
         IP: ID = 0xED61; Proto = TCP; Len: 48
            IP: Time to Live = 125 (0x7D) IP: Source Address = 12.78.117.145
             IP: Destination Address = 12.78.120.247
         TCP: ....S., len: 8, seq: 9715577-9715584, ack: 0, win: 8192, src: 2831 dst: 135
```
Others just like it from different source IP's but on the same 12.78.117 network

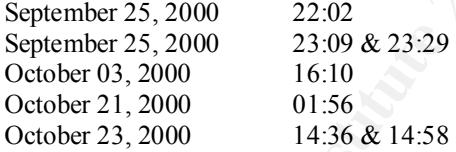

**Source of Trace:**

My Home Internet Computer

#### **Detect was generated by:**

BlackICE – data was then read into Microsoft Network Monitor

#### **Probability the source address was spoofed:**

There is no need to spoof.

Key fingerprint = AF19 FA27 2F94 998D FDB5 DE3D F8B5 06E4 A169 4E46 Canonical name: 145.arlington-28-29rs.va.dial-access.att.net NetBIOS Name: MOBILE1 (consistently observed during attack time)

#### **Description of attack:**

John Page 11 1/16/2005

Hostile was attempting to ascertain if my Windows 98 box has File and Printer sharing bound to my dial up interface.

#### **Attack Mechanism:**

**Note May the MEOS Service (NB Exchage RPC LInet-Point Mapper). One would be the method of the form of my shared directories being officed by the target. Although the default for W to lum this off on the Dial connection, m** Port 135 is host the Microsoft NetBIOS Service (MS Exchange RPC End-Point Mapper). One would query this service to learn of any shared directories being offered by the target. Although the default for Windows 9X boxes is to turn this off on the Dial connection, many users mis-configure this and wind up sharing directories or entire drives out to the Internet. A scan of my subnet (for learning purposes only) indicates that Windows NT users are even more prone to be sharing. Unfortunately, NT right out of the box, sets no real security on the file system and user rights allow the EVERYONE group full access. Entry is a mouse click away (with Legion) – scary.

virus runs and infects the host system and variety of ways. Some Viruses in this class do not even need virus runs and infects the host system and variety of ways. Some Viruses in this class do not even need In this case, the hostile is probably a victim themselves. Last year we saw the rise of VBS viruses that wisk their way into a system via Microsoft Office applications. Once a user invokes the document, the macro Email to spread, they infect by hopping from share to share. Here are some methods in which these virus propagate:

#### W32 / QAZ worm

HKLM\Software\Microsoft\Windows\CurrentVersion\Run\StartIE= C:\WINDOWS\notepad.exe qazwsx.hsq

When ever the user runs NOTEPAD, the worm is executed and this then runs NOTE.COM.

#### VBS / NetLog.worm.c, W95/Firkin.worm, et all

Copies a VB script to the Startup folder – when a user logs on or reboots, the script is run.

#### W32 / Msinit

Modifies the Win.ini load = lines to load itself on the next boot up where the installation finishes by installing itself as a service with the registry key - HKLM\Software\Microsoft\Windows\CurrentVersion\RunServices\msinit

No matter the method of infection, all these viruses will then scan reachable subnets looking for 'open' shares. Once found, the virus will install itself (replicate) and continue on it's merry way.

Depending on the author, these worms have a wide range of actions. The QAZ worm listens on Port 7597 (TCP) and may be acting as a backdoor to load more advanced Trojans such as Back Orifice, SubSeven, or simply, a password stealer. W97M/Thus.CH will corrupt important Operating System Files affecting operations. W95/Firkin.worm would either command your modem to dial 911 or format your hard drives. VBS and Macro scripts are very versatile and can be coded to do most anything.

#### **Correlations:**

Much has been written about this class of virus. The following web sites offer more in-depth analysis: WWW.MCAFEE.COM http://www.symantec.com/avcenter/

August  $8<sup>th</sup>$  and MSINT on September  $28<sup>th</sup>$ . If I had to make a guess, I would say that MOBILE1 was infected with either the MSINT or QAZ worms. I base my presumption solely on the time frame. As evident in the traces, the virus was active on MOBILE1's machine in the September to October time frame. MCAFEE posted the alert for QAZ on

In this case, MOBILE1 had open C\$, ADMIN\$ and D\$ shares (Windows NT default Admin shares) – neither were protected by passwords or NTFS, the volume was FAT. <shaking head> Both Viruses would have had ample opportunity to infect.

John Page 12 1/16/2005

#### **Evidence of active targeting:**

None, the method of attack and infection is opportunistic and takes place without the owners knowledge.

#### **Severity:**

 $(Criticality + Lethality) - (System + Net Countermeasures) = severity$ 

Criticality  $-5$  - It was my system and the gateway into my home net – and I'm not that timely on doing backups.

Lethality  $-5$  - Indeed, given the right exploit, root can be obtained.

**:** Lethality) – (System + Net Countermeasures) = severity<br>
5 - It was my system and the gateway into my home net – and I'm not that timely or<br>
5 - Indeed, given the right exploit, root can be obtained.<br> **Doneshing and th** System  $-4$  - Doesn't seem right to give it a five. Although I have set my antiviral protection to update daily, the window of between new viruses and new definition files always creates a hole. Besides, I have children, <grumble> they lack a certain caution about what they open and do on the Internet.

Net Countermeasures –  $5$  – Firewall, No file and print sharing bound to the dial up – it's tight.

 $(5 + 5) - (4 + 5) = 1$  – Sounds about right, considering how hard it is to keep up with the new threats.

#### **Defensive Recommendation:**

Boot the kids out of the house. <grin>

None for me but for MOBILE1 the following;

- 1. Rebuild your system you may be "owned" several times over by now.
- 2. Disable bindings for WINS client on external interface.
- 3. Remove the Everyone group from the Remote login right.
- 4. Disable anonymous logins
	- HKLM\System\CurrentControlSet\Control\LSA\RestrictAnonymous=1
- 5. Install Antiviral protection.
- 6. Use caution when opening any email attachments.
- 7. Install a personal firewall BlackICE or Zone Alarm

The key is to lock down the system, these are just the basics.

#### **Multiple choice test question:**

Which Ports would you block to prevent NeBIOS activity?

- A. 135
- B. 137
- C. 138
- D. 139
- E. All of the above

Answer E

#### **Detect 4 WEBOT encounter**

*(No IPs were hurt in the sanitation of this trace)*

Dec 7 18:51:20.051 Firewall-b httpd[9245]: 121 Statistics: duration=0.27 id=iDjQG sent=336 rcvd=604 srcif=hme0 src=164.124.250.222/59650 dstif=qfe0 dst=MY.NET.2.210/80 dstname=www.MY.WEB.COM op=GET arg=http://MY.WEB.COM/robots.txt result="404 Object Not Found" proto=http rule=103

Dec 7 19:29:34.585 Firewall-b httpd[9245]: 121 Statistics: duration=0.06 id=iDpMR sent=107 rcvd=604 srcif=hme0 src=209.73.164.13/57216 srcname=vscooter.sv.av.com dstif=qfe0 dst=MY.NET.2.210/80 dstname=www.MY.WEB.COM op=GET arg=http://MY.WEB.COM/robots.txt result="404 Object Not Found" proto=http rule=103

srcif=hme0 src= $202.84.172.230/41632$  dstif=qfe0 dst=MY.NET.2.210/80 dstname=www.MY.WEB.COM Dec 7 20:46:45.529 Firewall-b httpd[9245]: 121 Statistics: duration=3.55 id=iDy7d sent=262 rcvd=604 op=GET arg=http://MY.WEB.COM/robots.txt result="404 Object Not Found" proto=http rule=103

Dec 7 20:55:53.329 Firewall-b httpd[9245]: 121 Statistics: duration=0.18 id=iDyHX sent=172 rcvd=604 srcif=hme0 src=213.216.143.39/31934 dstif=qfe0 dst=MY.NET.2.210/80 dstname=www.MY.WEB.COM op=GET arg=http://www.MY.WEB.COM/robots.txt result="404 Object Not Found" proto=http rule=103

Dec 7 21:11:33.510 Firewall-b httpd[9245]: 121 Statistics: duration=3.29 id=iDzee sent=198 rcvd=623 srcif=hme0 src=206.160.169.41/1785 dstif=qfe0 dst=MY.NET.2.210/80 dstname=www.MY.WEB.COM op=GET arg=http://MY.WEB.COM/robots.txt result="404 Object Not Found" proto=http rule=103

Dec 7 21:12:55.926 Firewall-b httpd[9245]: 121 Statistics: duration=0.57 id=iDzfR sent=208 rcvd=623 srcif=hme0 src=212.246.31.244/64325 srcname=www.dokumentori.fi dstif=qfe0 dst=MY.NET.2.210/80 dstname=www.MY.WEB.COM op=GET arg=http://MY.WEB.COM/robots.txt result="404 Object Not Found" proto=http rule=103

Dec 7 21:13:43.555 Firewall-b httpd[9245]: 121 Statistics: duration=5.16 id=iDzhB sent=133 rcvd=604 srcif=hme0 src=204.123.28.31/4419 srcname=atrax1.pa-x.dec.com dstif=qfe0 dst=MY.NET.2.210/80 dstname=www.MY.WEB.COM op=GET arg=http://www.MY.WEB.COM/robots.txt result="404 Object Not Found" proto=http rule=103

sc=164124250022259660 dsif-4000 oscieles (Solo distame=www.MY.WEF1221080 dsime=www.MY.WEF1221080 dsime=up=ww.MY.WEF1221080 dsimeseries for the state in the state in the state in the state in the state in the state in the s Dec 7 21:27:39.101 Firewall-b httpd[9245]: 121 Statistics: duration=0.07 id=iDAc1 sent=120 rcvd=604 srcif=hme0 src= $213.41.126.253/1666$  srcname=micropole-253.126.rev.fr.colt.net dstif=qfe0 dst=MY.NET.2.210/80 dstname=www.MY.WEB.COM op=GET arg=http://MY.WEB.COM/robots.txt result="404 Object Not Found" proto=http rule=103

Dec 7 21:27:39.862 Firewall-b httpd[9245]: 121 Statistics: duration=0.00 id=iDAc3 sent=120 rcvd=604 srcif=hme0 src= $213.41.126.253/1672$  srcname=micropole- $253.126$ .rev.fr.colt.net dstif=qfe0 dst=MY.NET.2.210/80 dstname=www.MY.WEB.COM op=GET arg=http://MY.WEB.COM/robots.txt result="404 Object Not Found" proto=http rule=103

Dec 7 21:43:40.364 Firewall-b httpd[9245]: 121 Statistics: duration=0.10 id=iDAsZ sent=217 rcvd=623 srcif=hme0 src=208.41.25.199/1477 dstif=qfe0 dst=MY.NET.2.210/80 dstname=www.MY.WEB.COM op=GET arg=http://MY.WEB.COM/robots.txt result="404 Object Not Found" proto=http rule=103

 $Kerif=hme0$  src $=208.41.25.199/1891$  dstif $=qfe0$  dst $=MY.NET.2.4/80$  dstname $=www.MY.WEB2.COM$ Dec 7 21:46:38.679 Firewall-b httpd[9245]: 121 Statistics: duration=0.04 id=iDAve sent=254 rcvd=623 op=GET arg=http://aiep.state.gov/robots.txt result="404 Object Not Found" proto=http rule=103

John Page 14 1/16/2005

Dec 7 21:47:29.056 Firewall-b httpd[9245]: 121 Statistics: duration=0.01 id=iDAya sent=220 rcvd=623 srcif=hme0 src=208.41.25.199/1982 dstif=qfe0 dst=MY.NET.2.209/80 dstname=www.MY.WEB3.COM op=GET arg=http://library.state.gov/robots.txt result="404 Object Not Found" proto=http rule=103

#### **Source of Trace:**

My network at my place of employment.

#### **Detect was generated by:**

Raptor Firewall

#### **Probability the source was spoofed:**

For reasons covered later, no, these sources were not spoofed. Owners of source addresses as follows:

164.124.250.222 – no lookup, block owned by; Trying 164.124.250 at ARIN DACOM Corporation (NET-DACOM-BORANET) 706-1, Yeoksam-dong,Kangnam-Ku Seoul, 135-610 KR

209.73.164.13 - Canonical name: vscooter.sv.av.com Block Owned by; Trying 209.73.164 at ARIN AltaVista Company (NETBLK-INTERNET-BLK-1-AV) 529 Bryant St. Palo Alto, CA 94301 US

**Example 120 Constrained By:**<br> **Example 2013**<br> **Constrained By:**<br> **Constrained By:**<br> **Constrained By:**<br> **CON Conspiration** (NET-DACOM-BORANET)<br> **OOL Constrained By:**<br> **CON Conspiration** (NET-DACOM-BORANET)<br> **OOL CONSTRAI** 202.84.172.230 - Canonical name: mailgate.cwhkt.com Block Owned by; Trying 202.84.172 at ARIN Redirecting to APNIC ... Trying 202.84.172 at APNIC Trying 202.84 at APNIC inetnum: 202.84.0.0 - 202.84.7.255 netname: CIC-HK descr: China Internet Corporation descr: 1/F Xinhua News Agency Building descr: 5 Sharp Street West, Wanchai country: HK admin-c: AM57-AP tech-c: AM57-AP mnt-by: APNIC-HM mnt-lower: MAINT-CIC-AP changed: hostmaster@apnic.net 20000519 source: APNIC

 $R_{12}$  =  $\frac{13.216.143.39 - no \, lookup}{Block \, owned \, buy}$ Block owned by Trying 213.216.143 at ARIN Redirecting to RIPE ... Trying 213.216.143 at RIPE

**EDEAT AND ACCONSTRATE CONSTRANS IN A CONSTRANS IN A CONSTRANT CHECK CONSTRANT (FOR CONSTRANT)**<br> **CONSTRANT AND A PRODUS-MNYT**<br> **CONSTRANT AND A PRODUS-MNYT**<br> **CONSTRANT AND A PRODUS-MNYT**<br> **CONSTRANT AND A PRODUSE AND CON**  $R_{\text{TV}}$  and  $R_{\text{TV}}$  at ARIN Frying 206.160.169 at ARIN inetnum: 213.216.143.0 - 213.216.144.255 netname: INKTOMI-UK-NET descr: Inktomi Corp UK country: GB admin-c: JM165-RIPE tech-c: CLAU1-RIPE status: ASSIGNED PA notify: clau@exodus.net mnt-by: EXODUS-MNT changed: clau@exodus.net 20001101 source: RIPE 206.160.169.41 – no lookup Block owned by SprintLink (NETBLK-SPRINT-S) VAHRNA0402 13221 Woodland Park Road Herndon VA 22071 Netname: SPRINT-S Netblock: 206.160.0.0 - 206.160.255.255 Maintainer: SPRN 212.246.31.244 - Canonical name: www.dokumentori.fi Block owned by Trying 212.246.31 at ARIN Redirecting to RIPE ... Trying 212.246.31 at RIPE inetnum: 212.246.31.0 - 212.246.31.127 netname: SME-TAMPEREENTYOVAENTEATTERIOY descr: TAMPEREEN TYOVAEN TEATTERI OY descr: TAMPERE, FINLAND country: FI admin-c: MU512-RIPE

tech-c: TV227-RIPE status: ASSIGNED PA

notify: registry@tpo.fi

changed: registry@tpo.fi 19990813 source: RIPE

Neuropek.  $Z0 + 123.0.0 - 20 + 123.233.25$ 204.123.28.31 - Canonical name: atrax1.pa-x.dec.com Block Owned by Trying 204.123.28 at ARIN Digital Equipment Corporation (NETBLK-DEC-P) Digital Equipment Corporation Network Systems Laboratory 250 University Avenue Palo Alto, CA 94301-1616 Netname: DEC-P Netblock: 204.123.0.0 - 204.123.255.255

213.41.126.253 - Canonical name: micropole-253.126.rev.fr.colt.net Block Owned by Trying 213.41.126 at ARIN

John Page 16 1/16/2005

Redirecting to RIPE ... Trying 213.41.126 at RIPE inetnum: 213.41.126.0 - 213.41.126.255 netname: FR-MICROPOLE descr: FR-MICROPOLE country: FR admin-c: LJ498-RIPE tech-c: TT997-RIPE status: ASSIGNED PA mnt-by: COLT-FR-MNT mnt-lower: COLT-FR-MNT changed: tarik.tifour@fr.colt.net 20001116 source: RIPE

 $R_{\text{lock}}$  and  $R_{\text{lock}}$  and  $R_{\text{lock}}$   $\mu$ 208.41.25.199 – no lookup Block owned by whois -h whois.arin.net !netblk-ien-estand ... E-Standard, Inc. (NETBLK-IEN-ESTAND) 4221 Redwood Ave. Marina Del Rey, CA 90066 **IIS**  Netname: IEN-ESTAND Netblock: 208.41.25.192 - 208.41.25.223

#### **Description of attack:**

This is not an attack! Call me a neophyte but I knew nothing about robots.txt. When I started searching for information on it, it was difficult to come by (0 hits at both SANS and CERT web sites). As such, I decided to include it as one of the detects in order to share information.

The full text for what ROBOT.TXT is and what it is used for can be found at: http://info.webcrawler.com/mak/projects/robots/norobots.html

To paraphrase –

They PER<br>
Inter-C LI498-RIPE<br>
Inc. T1997-RIP)<br>
Inc. 2001-TFR-NNT<br>
Inter-C COLT-FR-NNT<br>
Inter-C COLT-FR-NNT<br>
Increase tarikitionrogift.colt.net 20001116<br>
Theoretical retains functionrogic coltains functions<br>
221 Redword Ave Some search engines, such as AltaVista (209.73.164.13 - Canonical name: vscooter.sv.av.com) use 'robots', to index Internet sites for their search databases. Robots.txt, is a file that in theory, contains a list of directories and documents on the web server that should not be included in the 'bots' search. It should work as an exclusion file.

It is important to note, that this is not a "standard". It is a gentlemen's agreement on the way things should work. By no means do all 'bots' honor the system.

In of itself, there is no outright danger with allowing a bot into your site to do indexing, in fact, if your running a public web server, it is beneficial. However, poorly secured web servers can very well find their CGI-Scripts directory full indexed and included in dozens of databases. This would not be a good thing.

#### **Attack mechanism:**

The spider then proceeds to load all pages that are not denied by robots.txt looking for meta-tags to use in No big deal here. Any user can issue a GET for http://{Some Web Server}/robots.txt and receive the file if it exists on the Web Server. Web Crawlers, or Spiders as they are sometimes known, automate this process. it's index.

#### **Correlations:**

John Page 17 1/16/2005

A list is maintained at:

http://info.webcrawler.com/mak/projects/robots/active.html

that currently contains 254 entries in a Web Robots Database. By no means is it considered to be the last word in webots, but it's a start.

A Webot FAQ can be found at; http://info.webcrawler.com/mak/projects/robots/faq.html

#### **Evidence of activity targeting:**

No – Opportunistic process.

#### **Severity:**

This was not an attack. Any problems directly result from improperly configured web servers.

#### **Defensive recommendation:**

**Example Found at:**<br> **Example:**<br> **Example:**<br> **Example:**<br> **Example:**<br> **Example:**<br> **Example:**<br> **Example:**<br> **Example:**<br> **Example:**<br> **Example:**<br> **Example:**<br> **Example:**<br> **Example:**<br> **Example:**<br> **Example:**<br> **Example:**<br> **Example:** None, since Webbots are not looking for robots.txt they would appear as ordinary traffic, it would be a waste of time blocking those that do.

#### **Multiple choice test question:**

Where would you find the file Robots.txt on a web server?

- A. /cgi-bin
- $B. /$
- C. /Winnt
- D. /public

Answer B

#### **Assignment 2 – Analyze This**

This data analysis covers the period from September 27, 2000 through November 23, 2000. Unfortunately, due to intermittent problems on your network, the data is not contiguous over this period. Never the less, enough data was collected to form a solid analysis of the state of your network.

ent criteria, Scans, Alerts, and OOS (Out Of Spec) were used in the data capture by Sn and the distribution by a source directed at a target indicative of froot printing<sup>2</sup> - the method is used in distribution (*Microsoft* Three different criteria, Scans, Alerts, and OOS (Out Of Spec) were used in the data capture by Snort. The Scan files indicate behavior by a source directed at a target indicative of 'foot printing' – the method an attacker will use to identify what nodes (computers) are operating on your network. Depending on which ports are targeted, scans may identify which platform (Microsoft or UNIX) are in operation.

 $\mathbf{R}$  faken place. Alert files indicate sources that are sending more specific probes into your network. Based on signatures, they will indicate if someone is trying to identify what version OS is running, ports they are interested in, scans for well known Trojans, etc. We will rely on these heavily to ascertain if any compromises have taken place.

OOS files reveal packets that are mangled in some way. They are mostly used for correlation when one suspects an attempted or full compromise of a target system since they capture the payload data.

I'm going to use a color convention as we proceed through the data analysis. Blocks of yellow are warnings that the IPs contained within need to be examined due to suspicious activity. Blocks of red indicate a highly probable compromise has taken place or will take place.

#### **SCAN FILE STATISTICS – SOURCE IP**

Snort identified 1231 unique source addresses generating 310,477 packets. The following table enumerates the top talkers. This table also represents the top talkers who are responsible for 27.4% of all Scan packets captured (84,981 packets).

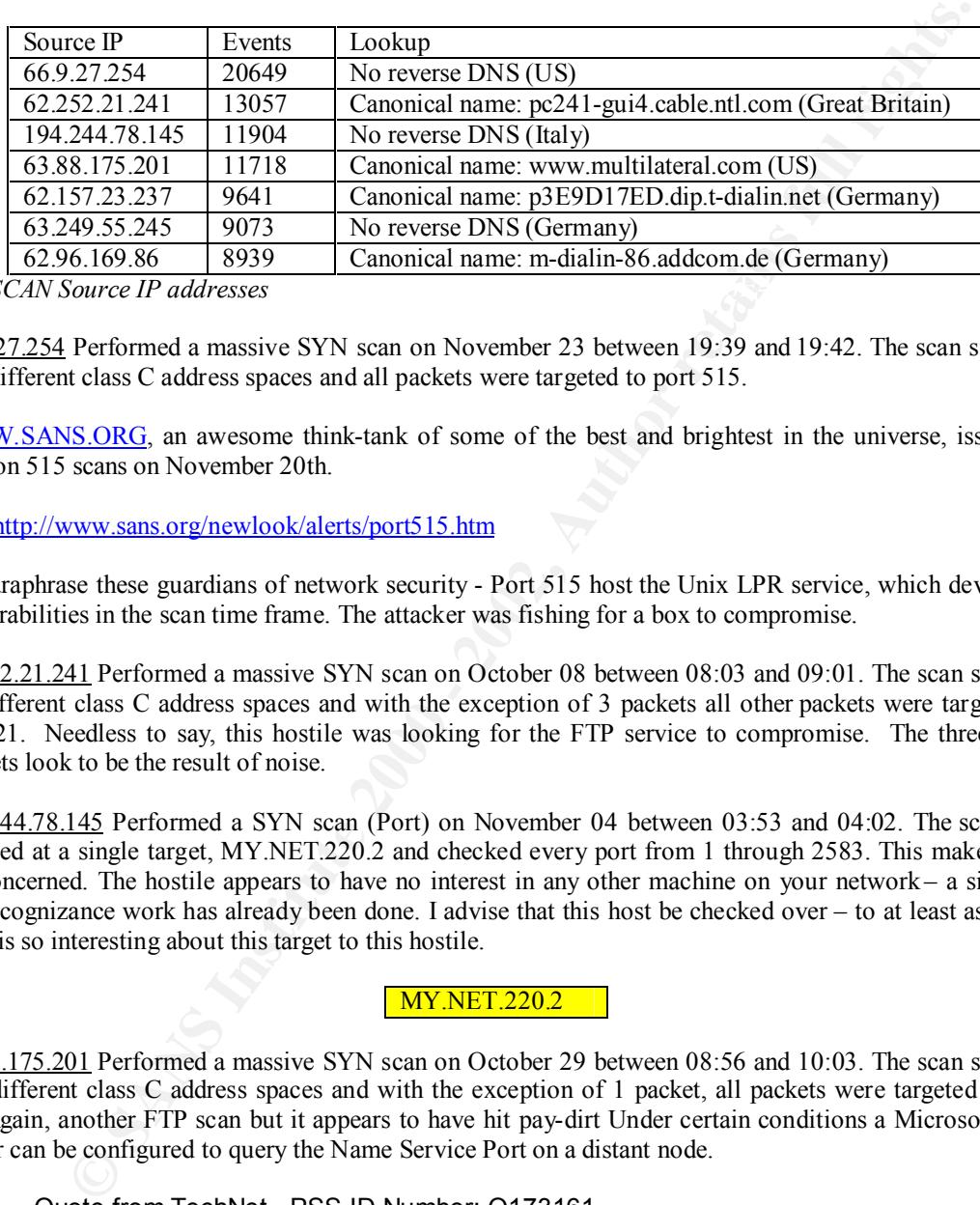

**Top SCAN Source IP addresses** 

66.9.27.254 Performed a massive SYN scan on November 23 between 19:39 and 19:42. The scan spanned 120 different class C address spaces and all packets were targeted to port 515.

WWW.SANS.ORG, an awesome think-tank of some of the best and brightest in the universe, issued an alert on 515 scans on November 20th.

Ref: http://www.sans.org/newlook/alerts/port515.htm

To paraphrase these guardians of network security - Port 515 host the Unix LPR service, which developed vulnerabilities in the scan time frame. The attacker was fishing for a box to compromise.

62.252.21.241 Performed a massive SYN scan on October 08 between 08:03 and 09:01. The scan spanned 89 different class C address spaces and with the exception of 3 packets all other packets were targeted to port 21. Needless to say, this hostile was looking for the FTP service to compromise. The three rouge packets look to be the result of noise.

194.244.78.145 Performed a SYN scan (Port) on November 04 between 03:53 and 04:02. The scan was directed at a single target, MY.NET.220.2 and checked every port from 1 through 2583. This makes me a bit concerned. The hostile appears to have no interest in any other machine on your network – a sign that the recognizance work has already been done. I advise that this host be checked over – to at least ascertain what is so interesting about this target to this hostile.

**MY.NET.220.2** 

63.88.175.201 Performed a massive SYN scan on October 29 between 08:56 and 10:03. The scan spanned 118 different class C address spaces and with the exception of 1 packet, all packets were targeted to port 21. Again, another FTP scan but it appears to have hit pay-dirt Under certain conditions a Microsoft DNS server can be configured to query the Name Service Port on a distant node.

Quote from TechNet - PSS ID Number: Q173161

an NS Query, against the host. (Note – the destination ports are all above 1024  $\mu$ There is also a WINS-R or WINS Reverse Lookup entry that can be added to the reverse zone. Because WINS does not have a reverse lookup capability, however, this record instructs the DNS server to perform a NetBIOS node adapter status lookup, or indicating this is a SAMBA box, Microsoft would use port 137 for source and destination)

Such traffic patterns may also result from a DNS server that is not responding in due time.

John Page 20 1/16/2005

Ref: http://www.robertgraham.com/pubs/firewall-seen.html#10.6

There is a chance that the traffic is normal, however the surround circumstances are not (Port 21 scan). As such, I will classify this as hostile. Check this machine and the next for signs of compromise.

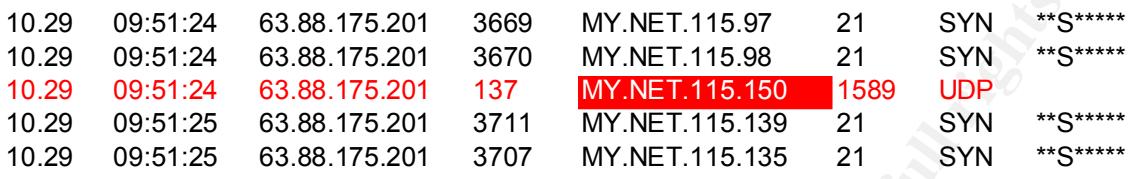

we see port 137 UDP packets. You may also notice that MY.NET.115.150 is involved again. 62.157.23.237 Performed a massive SYN scan on October 28 between 06:58 and 07:31. The scan spanned 118 different class C address spaces and with the exception of 2 packets all were targeted to port 21. Again,

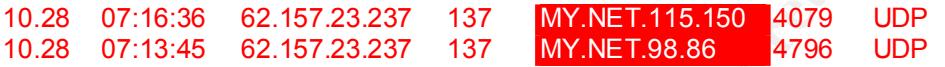

63.249.55.245 Performed a series of focused UDP scans of 11 nodes on your network.

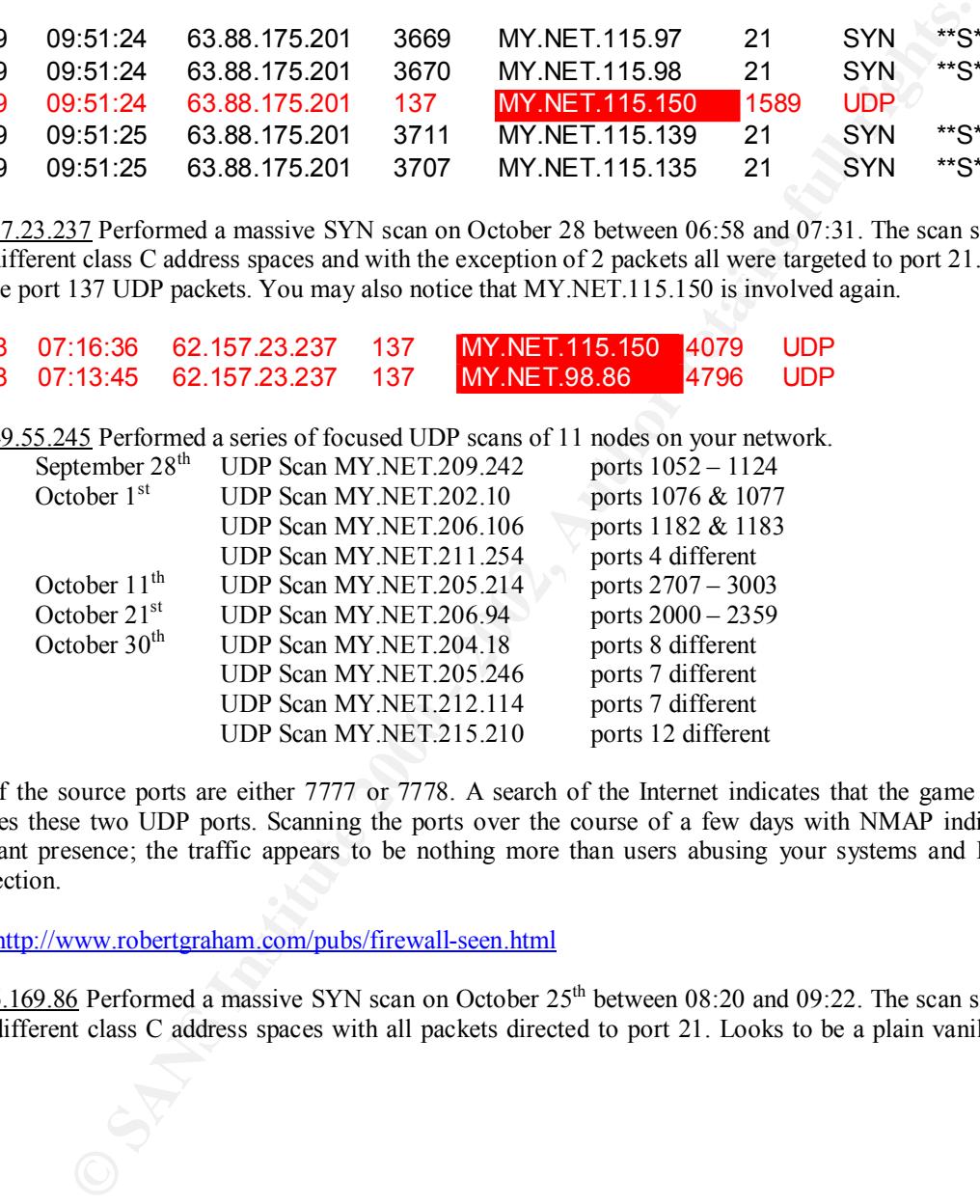

All of the source ports are either 7777 or 7778. A search of the Internet indicates that the game Unreal utilizes these two UDP ports. Scanning the ports over the course of a few days with NMAP indicates a constant presence; the traffic appears to be nothing more than users abusing your systems and Internet connection.

Ref: http://www.robertgraham.com/pubs/firewall-seen.html

 $62.96.169.86$  Performed a massive SYN scan on October  $25<sup>th</sup>$  between 08:20 and 09:22. The scan spanned 117 different class C address spaces with all packets directed to port 21. Looks to be a plain vanilla FTP scan.

#### **SCAN FILE STATISTICS – DESTINATION IP**

Snort identified 35,844 unique destination addresses receiving 310,454 packets. The following table enumerates the top targets. This table also represents the top targets that are responsible for 8.6% of all Scan packets captured (26,892 packets).

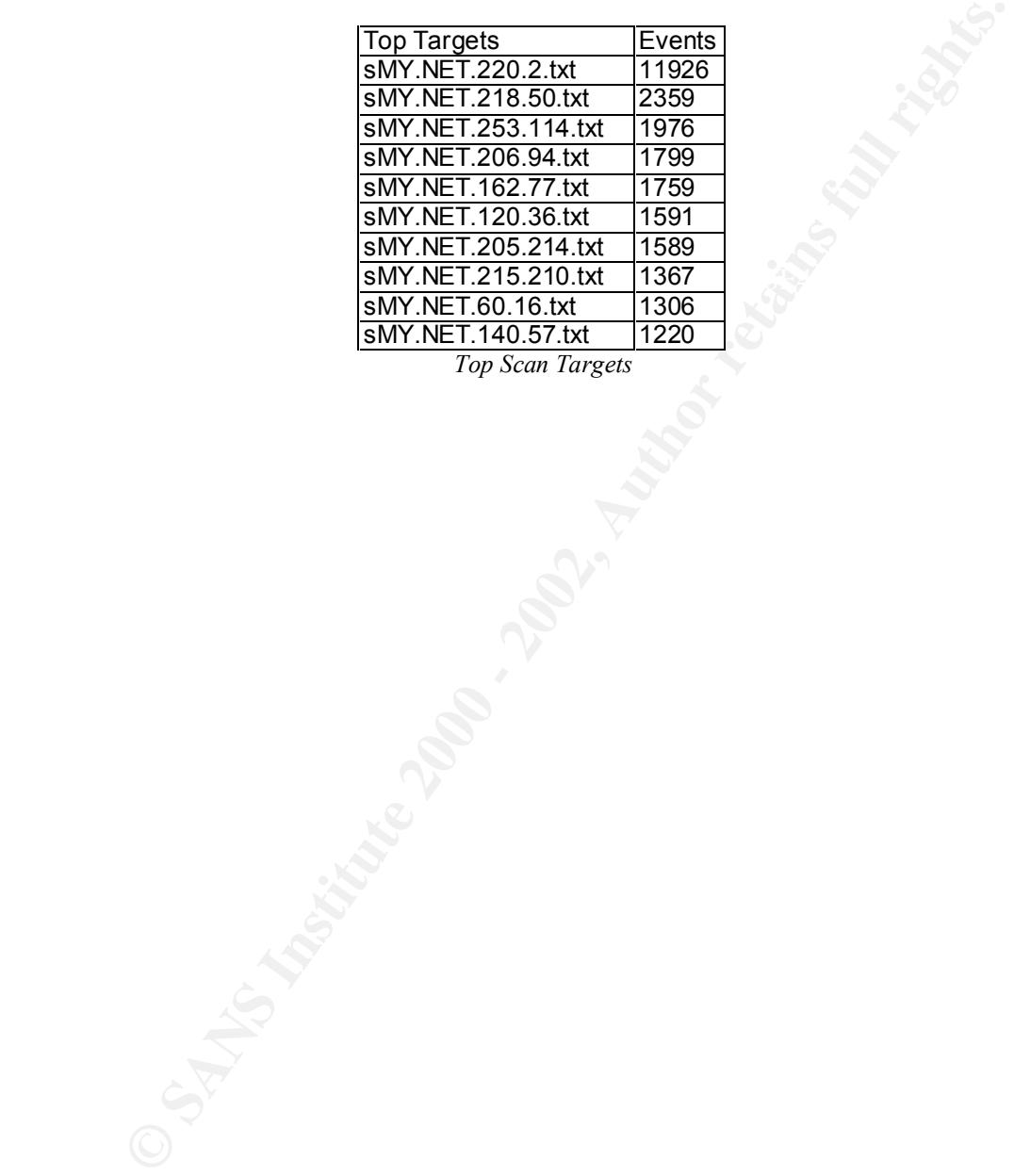

#### **ALERT FILE STATISTICS – SOURCE IP**

Snort identified 2488 unique source addresses generating 116,770 packets. The following table enumerates the top talkers. This table also represents the top talkers who are responsible for 26.7% of all Alert packets captured (31,287 packets).

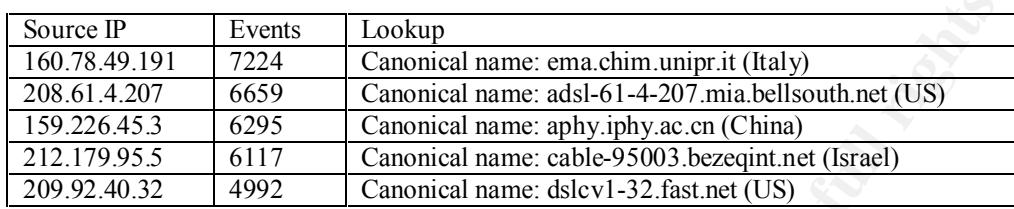

and are targeted to port 53. Single day visitor on September  $30<sup>th</sup> 13:10$  to 13:52. Attacker is looking for 160.78.49.191 – Shows a propensity for Port Scans and SYN+FIN scans. All scans originate from port 53 DNS servers to compromise.

208.61.4.207 - Shows a propensity for Port Scans and SYN+FIN scans. All scans originate from port 9704 and are targeted to port 9704. Single visit under this IP – October  $2<sup>nd</sup>$  06:38 to 06:51. I found some interesting data on port 9704.

Ref: http://lists.insecure.org/incidents/2000/Sep/0054.html Ref: http://lists.insecure.org/incidents/2000/Sep/0057.html

The data suggests that such a scan (port 9704) indicates a hostile source looking for a target already compromised with a wu-ftpd exploit or inetd exploit.

159.226.45.3 – Alerts generated as a result of WATCHLIST 000222 NET NCFC. Source shows a narrow interest in Port 25. This can be normal – if your mail servers need to do business with Institute of Computing Technology Chinese Academy of Sciences in Beijing, but considering the source, I think not. The following traces indicate probable compromises.

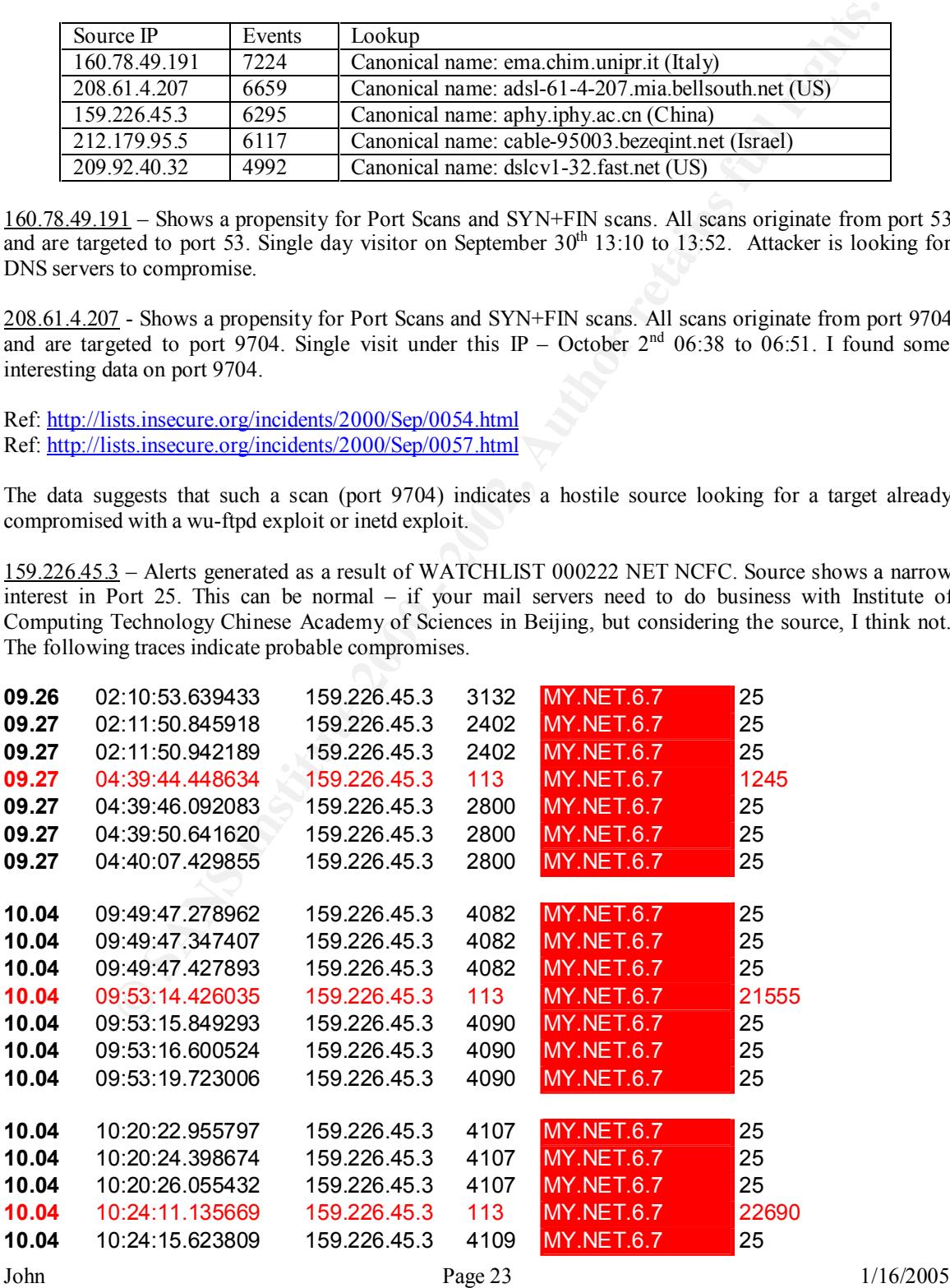

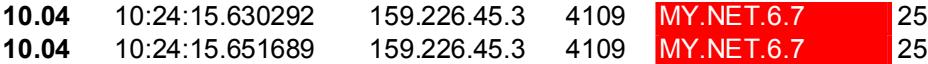

This trace seems to indicate either missing data or a response with no stimulus. Cause for worry.

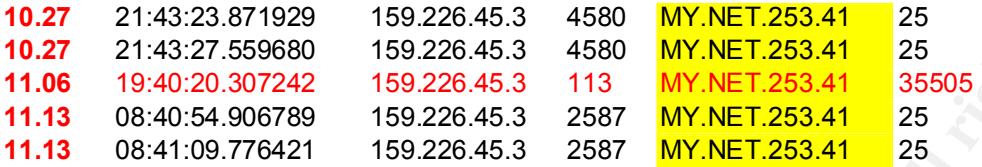

A further sign that 159.226.45.3 may not have your best interest at heart.

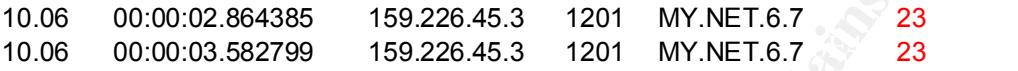

These captures indicate a probable compromise of MY.NET.6.7 and MY.NET.253.41. I urge you to immediately remove them from service and perform forensics to determine the extent to which a compromise has occurred. Given the intense interest in your mail servers, it would also be advisable to check all mail servers and ensure they are patched to the latest revisions.

212.179.95.5 – Alerts generated as a result of Watchlist 000220 IL-ISDNNET-990517. Source shows a focused interest in Ports around the 4000 range. Troublesome here is the targeting of the same machines over a period of several days.

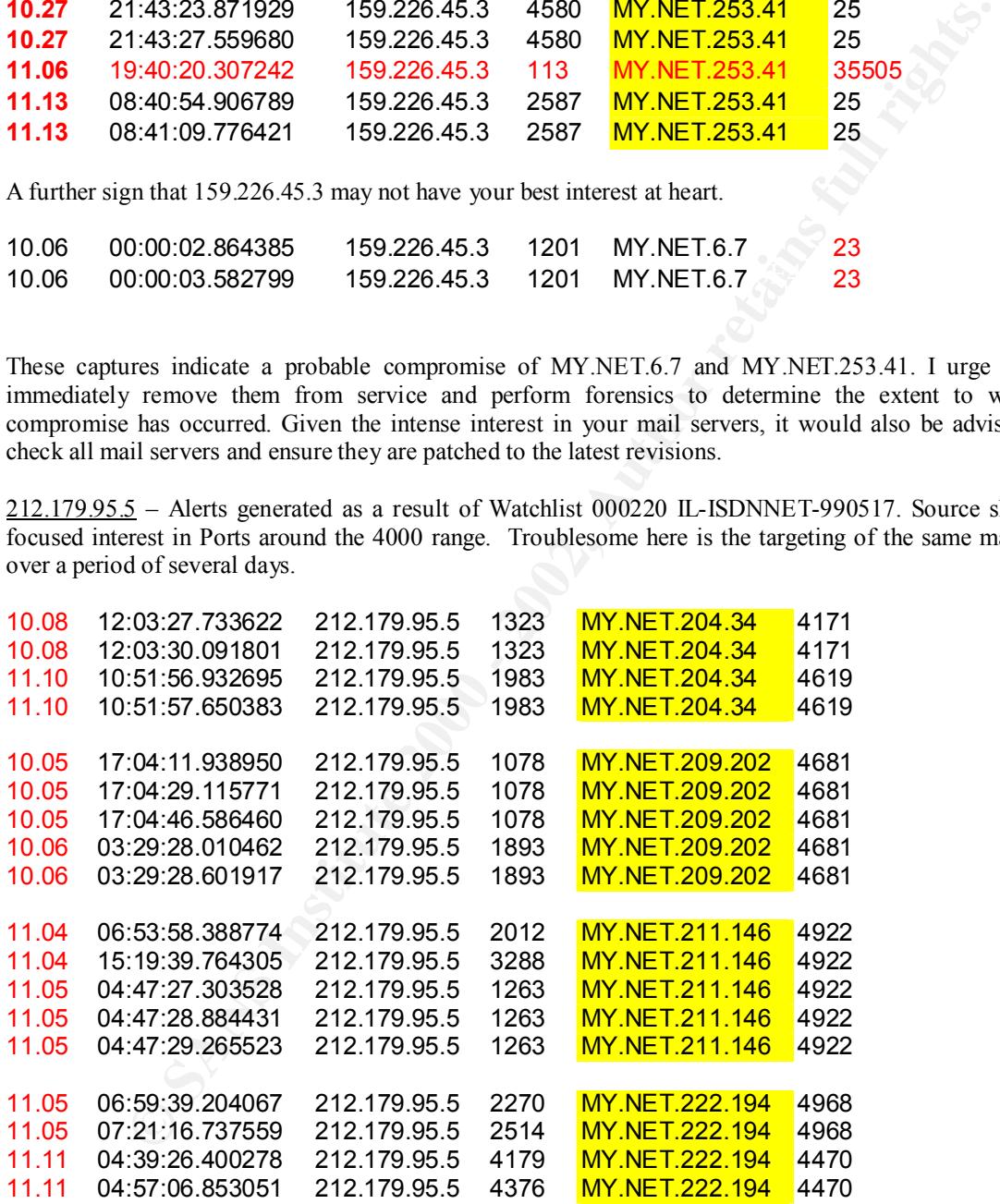

the attacker could indicate a compromise already in place or a focusing of interest to evaluate an attack Such activity doesn't constitute proof of a compromise directly, but considering the source, (Israel) any machines that generate repeat visits from a single hostile source warrant investigation. Such behavior by mode. As such, I recommend the four targeted machines listed in the above table to be examined for signs of compromise

John Page 24 1/16/2005

209.92.40.32 – This hostile has an intense interest in port 9704. He performed a large port scan over several of your class c address space networks. It is interesting to note that the tool in use also consistently originates from port 9704. I discussed the significance of port 9704 earlier, but to recap - the attacker is looking for nodes that may have already been compromised.

#### **ALERT FILE STATISTICS – DESTINATION IP**

Snort identified 26.675 unique destination addresses receiving 110,457 packets. The following table enumerates the top targets. This table also represents the top targets that are responsible for 24.4% of all Scan packets captured (27,000 packets).

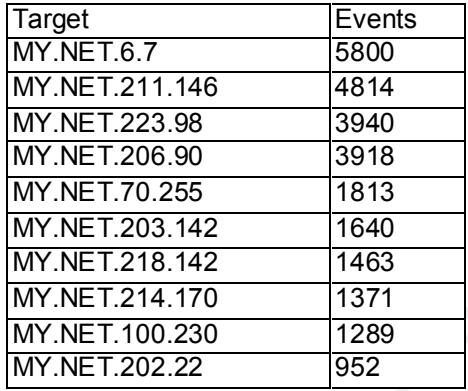

*Top Alert Targets*

 $MY.NET.6.7 - It's not surprising that this is the top destination, as we have already identified it as$ compromised. Aside from 159.226.45.3, we also see 159.226.66.130 abusing it.

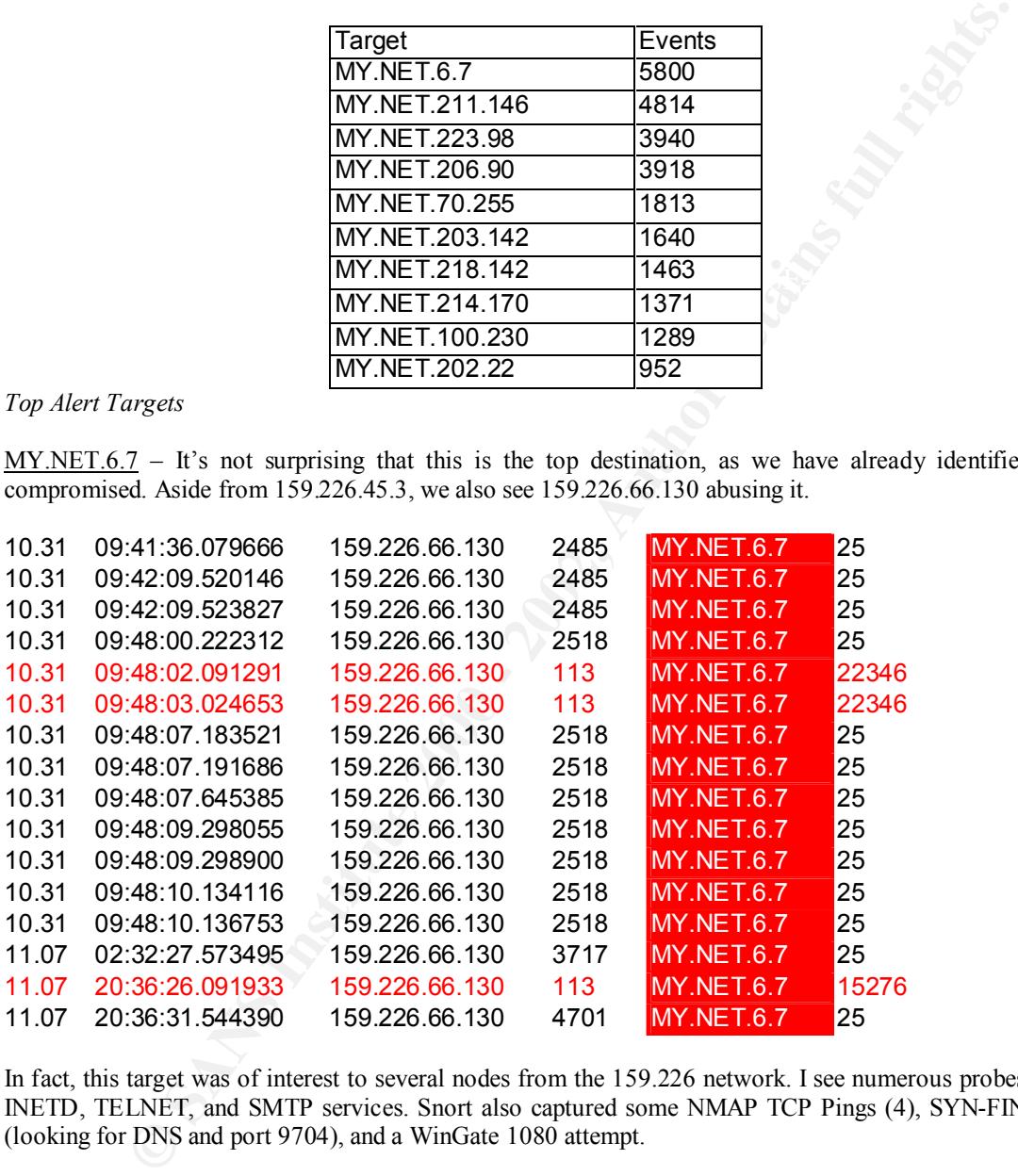

In fact, this target was of interest to several nodes from the 159.226 network. I see numerous probes to the INETD, TELNET, and SMTP services. Snort also captured some NMAP TCP Pings (4), SYN-FIN scans (looking for DNS and port 9704), and a WinGate 1080 attempt.

MY.NET.211.146 – Of the 4814 alerts generated, 4810 of them were Watchlist from an Israeli network IP of 212.179.95.5. I'm almost positive this node is compromised, the entire data set had conversation written all over it.

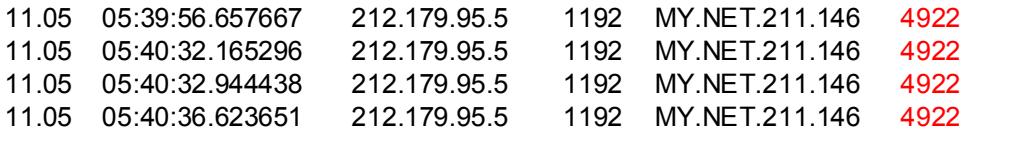

John Page 26 1/16/2005

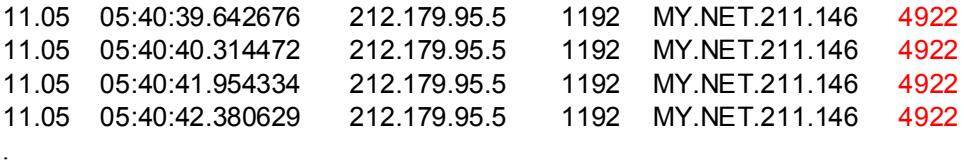

Many more – source ports changed – but always as if a new connection was established (different times)

Nice steady source ports, 1 target, nice steady destination ports. The Destination port did bother me though, I could not find any Trojans that operated on 4922 – doesn't mean much though – NetCat can be configured to live on any port – as many Trojans can. Digging deeper, I brought up the OOS file on the Target node and found this;

11.04 02:10:05.588750 133.46.212.81:1867 MY.NET.211.146:4922 TCP TTL:110 TOS:0x0 ID:19543 DF 2\*SF\*PA\* Seq: 0xD58F30 Ack: 0x50315 Win: 0x5B4 00 D5 8F 30 00 05 03 15 1A 5B 05 B4 6C 94 16 3A ...0.....[..l..: 00 00 00 00 00 00 ......

Actually, the OOS file had 7 entries like the above but spread out over two days November  $4<sup>th</sup>$  and  $7<sup>th</sup>$ . The rub here is that the source did not match. Doing an Arin on the new source I get –

Japan Network Information Center (NETBLK-JAPANB-INET) Fuundo Bldg. 3F, 1-2 Kanda-Ogawamachi, Chiyoda-ku Tokyo, 101-0052 JP

I pulled all of the traffic from the Scan files from this new source –

= source ports changed – but always as if a new connection was established (different tis<br>
source ports, 1 target, nice steady destination ports. The Destination port dd bother me<br>
find any Trojans that operated on 4922 11.04 00:04:48 133.46.212.81:0 MY.NET.211.146:3827 NULL 2\*\*\*\*\*\*\* RESERVEDBITS 11.04 00:07:09 133.46.212.81:17 MY.NET.211.146:3827 NOACK 2\*S\*R\*\*\* RESERVEDBITS 11.04 00:07:19 133.46.212.81:3827 MY.NET.211.146:4922 NOACK 21\*FR\*\*U RESERVEDBITS 11.04 00:08:38 133.46.212.81:3827 MY.NET.211.146:4922 NOACK \*1SFRP\*\* RESERVEDBITS 11.04 01:31:23 133.46.212.81:4940 MY.NET.211.146:4922 INVALIDACK 21S\*R\*AU RESERVEDBITS 11.04 01:32:16 133.46.212.81:4940 MY.NET.211.146:4922 NOACK \*\*SFRP\*U 11.04 01:39:23 133.46.212.81:4940 MY.NET.211.146:4922 INVALIDACK \*1S\*RPA\* RESERVEDBITS 11.04 01:39:49 133.46.212.81:4940 MY.NET.211.146:4922 XMAS \*\*\*F\*P\*U 11.04 01:46:12 133.46.212.81:0 MY.NET.211.146:4940 UNKNOWN 2\*S\*\*\*A\* RESERVEDBITS 11.04 01:47:16 133.46.212.81:4940 MY.NET.211.146:4922 **NMAPID** 21SF\*P\*U RESERVEDBITS 11.04 01:58:56 133.46.212.81:0 MY.NET.211.146:1738 SYNFIN 21SF\*\*\*\* RESERVEDBITS 11.04 01:59:00 133.46.212.81:28 MY.NET.211.146:1738 SYN 21S\*\*\*\*\* RESERVEDBITS 11.04 02:00:10 133.46.212.81:1738 MY.NET.211.146:4922 FIN \*\*\*F\*\*\*\* 11.04 02:10:05 133.46.212.81:1867 MY.NET.211.146:4922 INVALIDACK 2\*SF\*PA\* RESERVEDBITS 11.04 02:13:00 133.46.212.81:0 MY.NET.211.146:1867 NOACK 21S\*\*P\*\* RESERVEDBITS 11.04 02:13:07 133.46.212.81:227 MY.NET.211.146:1867 UNKNOWN 2\*\*\*\*\*AU RESERVEDBITS 11.04 02:14:06 133.46.212.81:1867 MY.NET.211.146:4922 VECNA 2\*\*F\*\*\*U RESERVEDBITS

(time wise – the Israeli had his conversation here on the  $4<sup>th</sup>$  and  $5<sup>th</sup>$ )

11.07 01:09:51 133.46.212.81:1967 MY.NET.211.146:4922 NULL \*\*\*\*\*\*\*\*\*\*\*\*\*\*\*\*\*\*\*\*\* John Page 27 1/16/2005 11.07 02:41:56 133.46.212.81:0 MY.NET.226.234:2720 NOACK \*\*\*\*RP\*\* 11.07 03:45:51 133.46.212.81:2931 MY.NET.211.146:4922 NOACK 21SFRP\*\* RESERVEDBITS 11.07 03:45:52 133.46.212.81:2931 MY.NET.211.146:4922 NULL \*\*\*\*\*\*\*\* 11.07 03:45:54 133.46.212.81:2931 MY.NET.211.146:4922 NOACK 21\*FRP\*\* RESERVEDBITS

. .

11.07 05:15:32 133.46.212.81:3706 MY.NET.211.146:4922 VECNA 21\*F\*P\*\* RESERVEDBITS 11.07 05:17:42 133.46.212.81:3706 MY.NET.211.146:4922 VECNA \*\*\*F\*P\*\* 11.07 05:18:35 133.46.212.81:33 MY.NET.211.146:3706 INVALIDACK \*1S\*R\*AU RESERVEDBITS 11.07 05:19:37 133.46.212.81:3706 MY.NET.211.146:4922 UNKNOWN 2\*S\*\*\*A\* RESERVEDBITS 11.07 05:23:58 133.46.212.81:1 MY.NET.211.146:3706 NOACK \*\*S\*R\*\*\* 11.07 05:24:11 133.46.212.81:3706 MY.NET.211.146:4922 NMAPID 2\*SF\*P\*U RESERVEDBITS 11.07 05:24:39 133.46.212.81:3706 MY.NET.211.146:4922 UNKNOWN \*1\*F\*PA\* RESERVEDBITS 11.07 05:24:53 133.46.212.81:3706 MY.NET.211.146:4922 UNKNOWN 2\*\*F\*PA\* RESERVEDBITS 11.07 05:25:28 133.46.212.81:3706 MY.NET.211.146:4922 UNKNOWN 21\*\*\*PAU RESERVEDBITS

Amazing coincidence that our new friend is only interested in the same node. He even pays more attention to the same destination port as our Israeli friend. On a roll; pulled all alert traffic from our new friend;

**11.04 01:59:00.495308 Queso fingerprint 133.46.212.81:28 MY.NET.211.146:1738** 

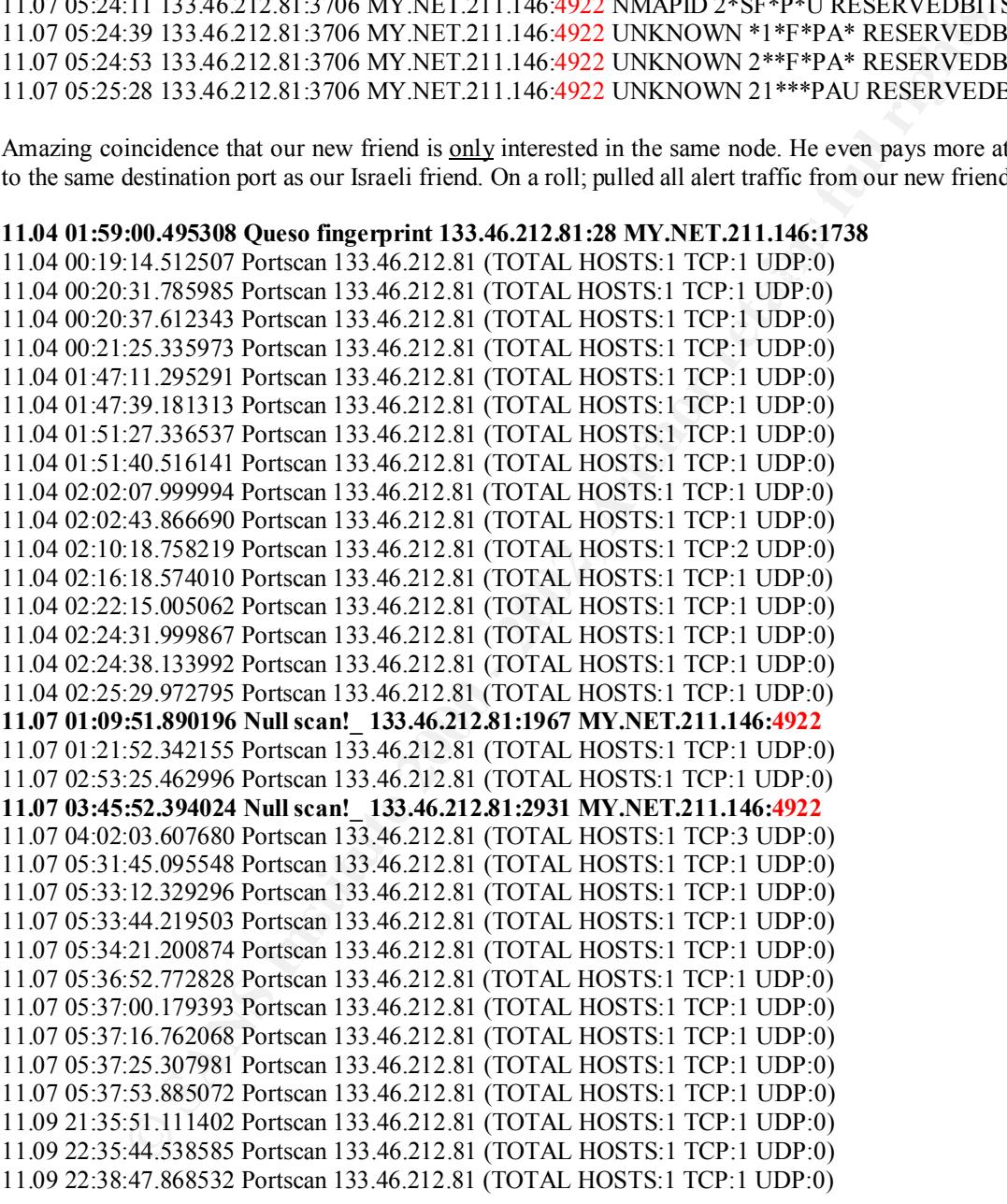

Queso fingerprint and then a Portscan! And how about those two NULL scans.

Even though I don't see the actual exploit, there is too much circumstantial evidence to not call this node as compromised. In the arena of Network Intrusion – Compromised until proven not compromised.

#### MY.NET.211.146

John Page 28 1/16/2005

MY.NET.223.98 – Of the 3940 alerts captured for this target IP, 3938 of them were Watchlist from Israel. All traffic was targeted to port 6699 which is commonly used by Napster – a music file sharing service. Even though I'm not happy with the source, I'm inclined to call this traffic as nominal. It is important for you to note that while a machine is part of the Napster network, it is acting as a file sharing device. Although I'm aware of no direct vulnerabilities with Napster, Trojans abound on the Internet. Such services can represent an extreme threat on your network.

was the number two targeted port (5715 packets) for Alert (watelinst 000220 IE-15D1ANE1-550517) destinations. Such strong correlation makes me nervous. Even though I have no clues as to what is running MY.NET.206.90 – and then - MY.NET.203.142 - While examining the data for this first node, I was struck by the popularity of destination port 4619. I was even more concerned by the fact that port 4619 was of intense interest by two separate IP's in the 212.179 domain (Israel – 212.179.27.6 & 212.179.95.5). Troubling still, this node was Null Scanned (port 4619) by 212.89.31.158 (Spain). I searched all of the Alert data (for destination port 4619) and found that still another Israeli IP, 212.179.79.2 was touching Port 4619 on node MY.NET.203.142 – which happens to be another Top Alert Destination. In fact, Port 4619 was the number two targeted port (5713 packets) for Alert (Watchlist 000220 IL-ISDNNET-990517) on 4619, I'm going to call these two nodes as compromised.

> MY.NET.206.90 MY.NET.203.142

MY.NET.70.255 – There are only two explanations for someone sending this into your network. Either they are doing recognizance or they are using you to attack an innocent node. Consider the following sample data set.

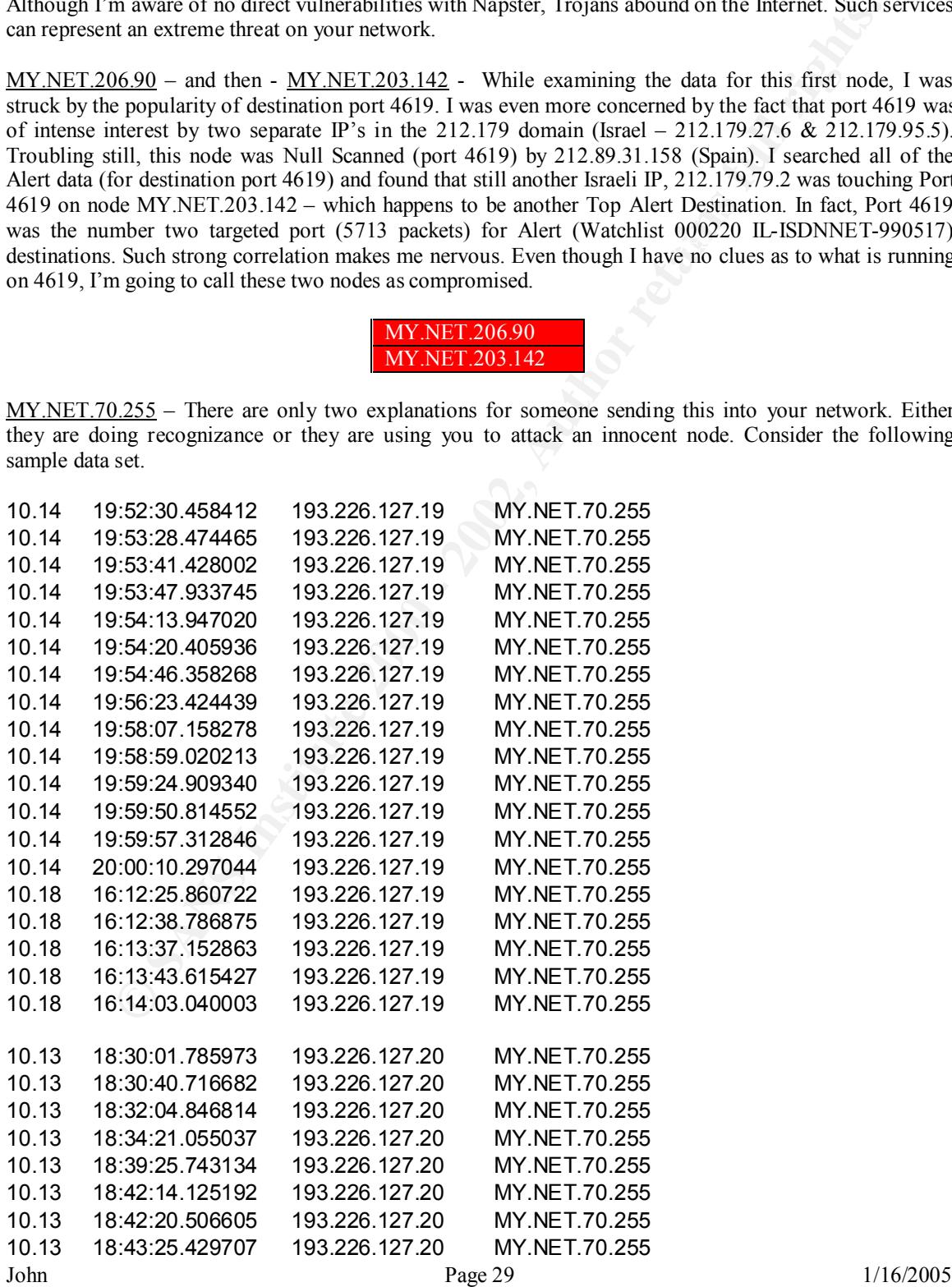

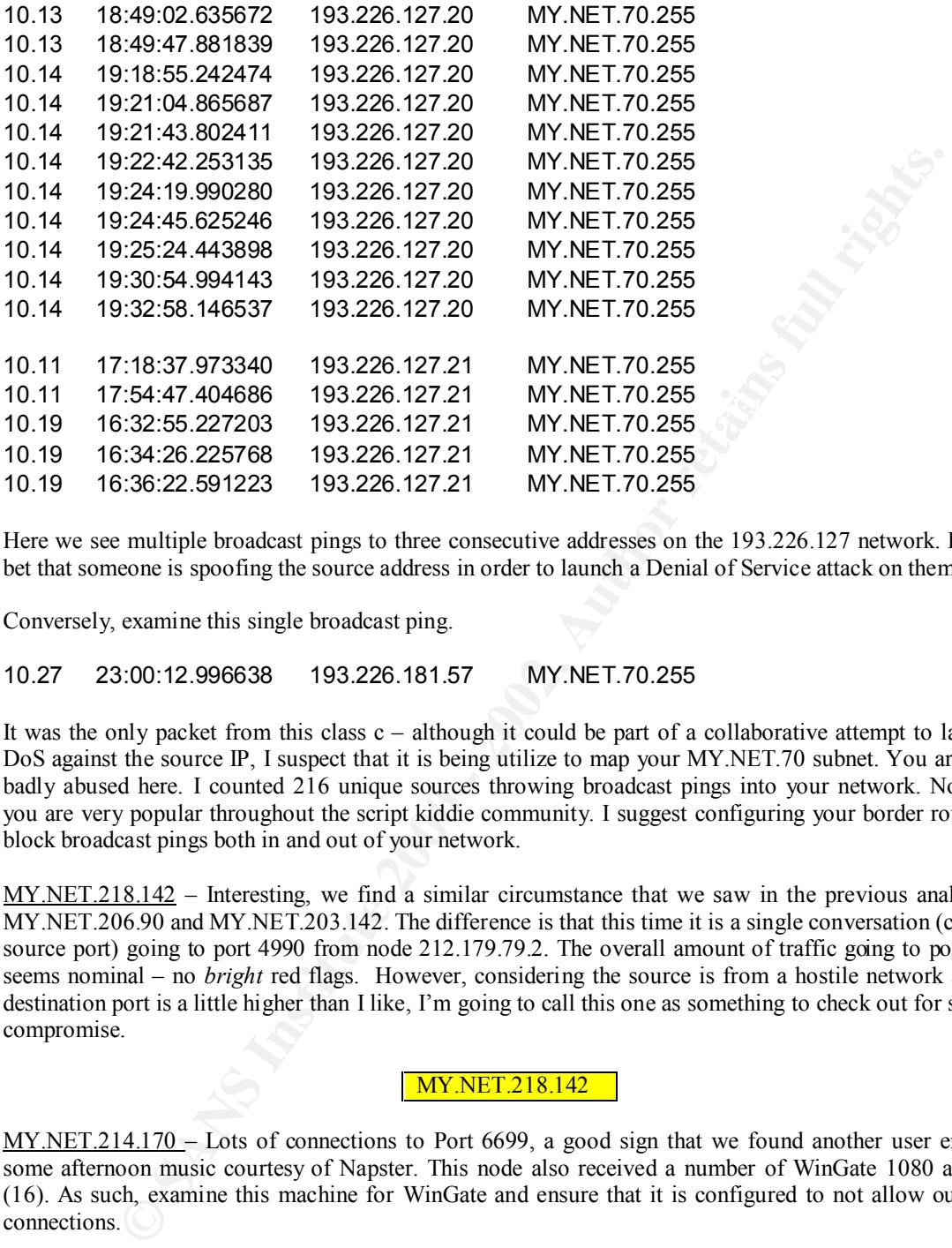

Here we see multiple broadcast pings to three consecutive addresses on the 193.226.127 network. I would bet that someone is spoofing the source address in order to launch a Denial of Service attack on them.

Conversely, examine this single broadcast ping.

#### 10.27 23:00:12.996638 193.226.181.57 MY.NET.70.255

It was the only packet from this class  $c -$  although it could be part of a collaborative attempt to launch a DoS against the source IP, I suspect that it is being utilize to map your MY.NET.70 subnet. You are being badly abused here. I counted 216 unique sources throwing broadcast pings into your network. No doubt you are very popular throughout the script kiddie community. I suggest configuring your border routers to block broadcast pings both in and out of your network.

MY.NET.218.142 – Interesting, we find a similar circumstance that we saw in the previous analysis of MY.NET.206.90 and MY.NET.203.142. The difference is that this time it is a single conversation (constant source port) going to port 4990 from node 212.179.79.2. The overall amount of traffic going to port 4990 seems nominal – no *bright* red flags. However, considering the source is from a hostile network and the destination port is a little higher than I like, I'm going to call this one as something to check out for signs of compromise.

#### MY.NET.218.142

MY.NET.214.170 - Lots of connections to Port 6699, a good sign that we found another user enjoying some afternoon music courtesy of Napster. This node also received a number of WinGate 1080 attempts (16). As such, examine this machine for WinGate and ensure that it is configured to not allow outbound connections.

can give up significant amounts of information, you may want to consider turning it off. Considering their  $MY.NET.100.230$  – Source IP 159.226.91.20 has a real interest in your SMTP service (port 25). Considering we have already seen machines from this network compromise your MY.NET.6.7 node, this is not so surprising. It would seem that the Chinese have a keen interest in your mail servers. Source IP 159.226.63.200 (China) also tried to perform some recon on your IDENT (port 113) service. This service apparent focused interest in your mail servers, I suggest checking over all of your mail servers for compromise and ensure that the operating system and services are patched to the most current levels.

John Page 30 1/16/2005

MY.NET.202.22 – Another Napster user. The fact that three of the top ten Alert Destinations have been Napster related should give you a clear picture on how much of your network resources (bandwidth) are being wasted on non business related activities. If you really want to identify all the nodes sending or receiving Napster traffic, please drop me an email and I will dump them for you.

#### **Scan Destination Port Analysis**

All of the scan data files were sorted by destination port. The following are the results:

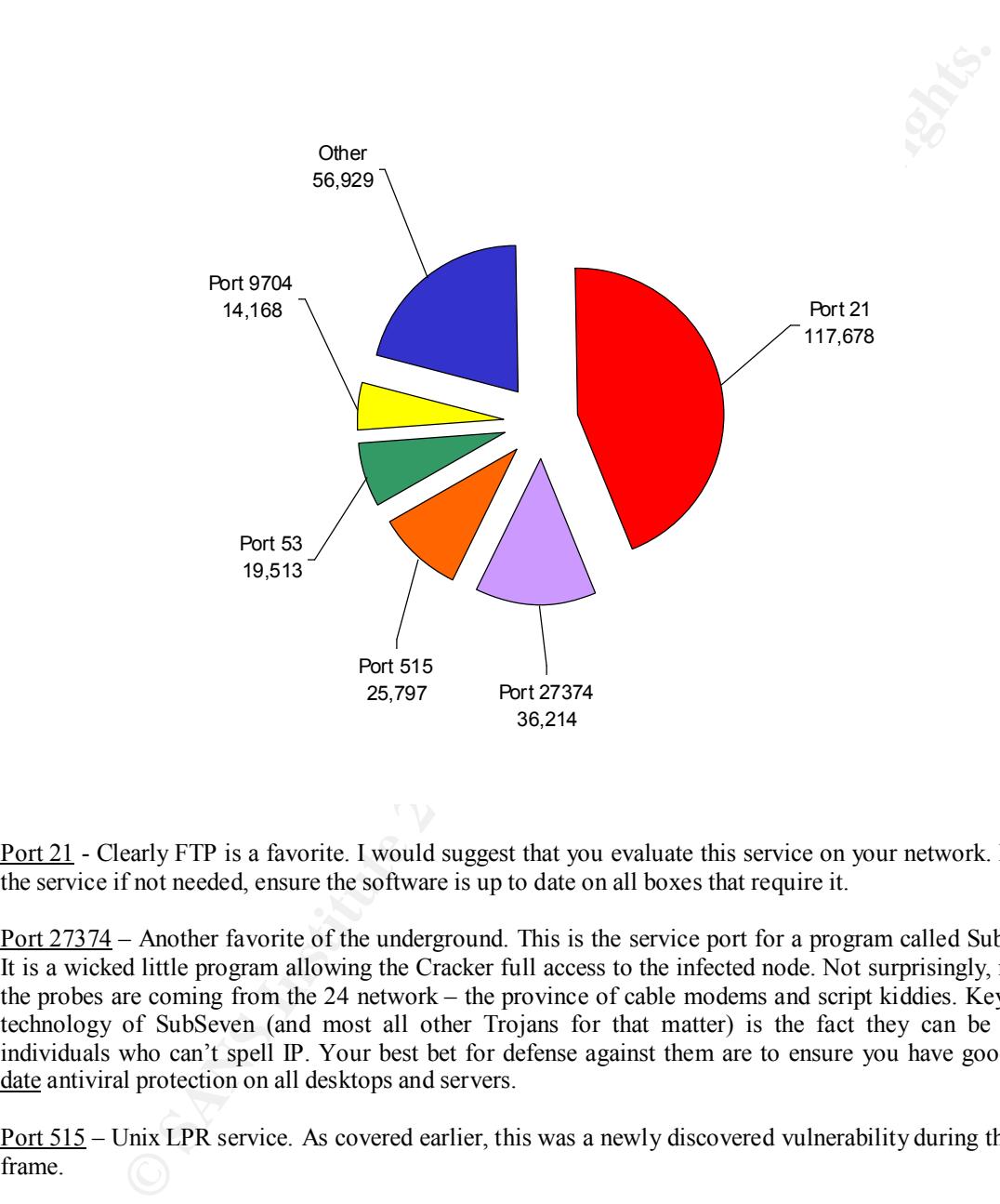

Port 21 - Clearly FTP is a favorite. I would suggest that you evaluate this service on your network. Disable the service if not needed, ensure the software is up to date on all boxes that require it.

Port 27374 – Another favorite of the underground. This is the service port for a program called SubSeven. It is a wicked little program allowing the Cracker full access to the infected node. Not surprisingly, most of the probes are coming from the 24 network – the province of cable modems and script kiddies. Key to the technology of SubSeven (and most all other Trojans for that matter) is the fact they can be run by individuals who can't spell IP. Your best bet for defense against them are to ensure you have good up to date antiviral protection on all desktops and servers.

Port 515 – Unix LPR service. As covered earlier, this was a newly discovered vulnerability during this time frame.

Port 53 – DNS No surprise here, DNS vulnerabilities are numerous and when compromised usually wreak havoc on the network. Key issues here are patching the OS and service to current levels, use a split DNS configuration to protect the internal network , and limit zone transfers to approved DNS servers.

Port 9704 – New Trojan As already covered, this indicates a hostile intent by looking for a target already compromised with a wu-ftpd exploit or inetd exploit.

John Page 32 1/16/2005

#### **Watchlist Source Ports**

There are a few ports that we do not want to see as source ports from unfriendly networks. One of them is the IDENT port (113). The following nodes have apparently queried the source IP on port 113 in response to a connection.

| Y.NET.6.47                        |  |
|-----------------------------------|--|
| Y.NET.110.150                     |  |
| Y.NET.253.43                      |  |
| $\mu$ III $\mu$ is coonnainted in |  |

*Data from the Watchlist 000222 NET-NCFC report*

Interesting, all three were targeted by the same IP address (212.179.39.194 - clnt-39194.bezeqint.net – our Israeli friends.) and all targeted nodes appear to be running SMTP services.

| <b>MY.NET.6.7</b>  |  |
|--------------------|--|
| <b>MY.NET.6.47</b> |  |
| MY.NET.253.43      |  |
| MY.NET.253.42      |  |
| MY.NET.253.41      |  |
| MY.NET.145.9       |  |
| MY.NET.110.150     |  |
| MY NET. 100.230    |  |

*Data from the Watchlist 000222 NET NCFC report*

As previously suspected, the Computer Network Center Chinese Academy of Sciences has a deep interest in your mail servers.

**EXECUTE ANY NET 101150**<br> **EXECUTE 101150**<br> **EXECUTE 2014**<br> **EXECUTE 2012, 2012, 2012, 2012, 2012, 2012, 2014**<br> **EXECUTE 2012, 2012, 2012, 2012, 2012, 2013, 2014**<br> **EXECUTE 2012, 2014**<br> **EXECUTE 2014**<br> **EXECUTE 2014**<br> **EXE** I reiterate at this time my position on these alerts. The single fact that your mail servers queried port 113 does not constitute a compromise of your mail servers. However, considering the sources are known to be hostile and email servers are a critical network service, I will err on the side of caution and place these in the compromised category.

#### **Alerts by Snort Rule**

Snort generates alerts in response to pattern matching in which false positives are rare. It is therefore safe to say that all alerts represent some level of threat to your unprotected network. With few exceptions, most are reconnaissance in nature and can be blocked at a border router or firewall – so there is little benefit in analyzing each and every log individually. Instead, we will aggregate the information and use this data to examine what is popular in terms of activity, as well as identify who the top talkers and top receivers are.

First, here is a list of all alerts captured via the Snort logs and their 'hit counts'.

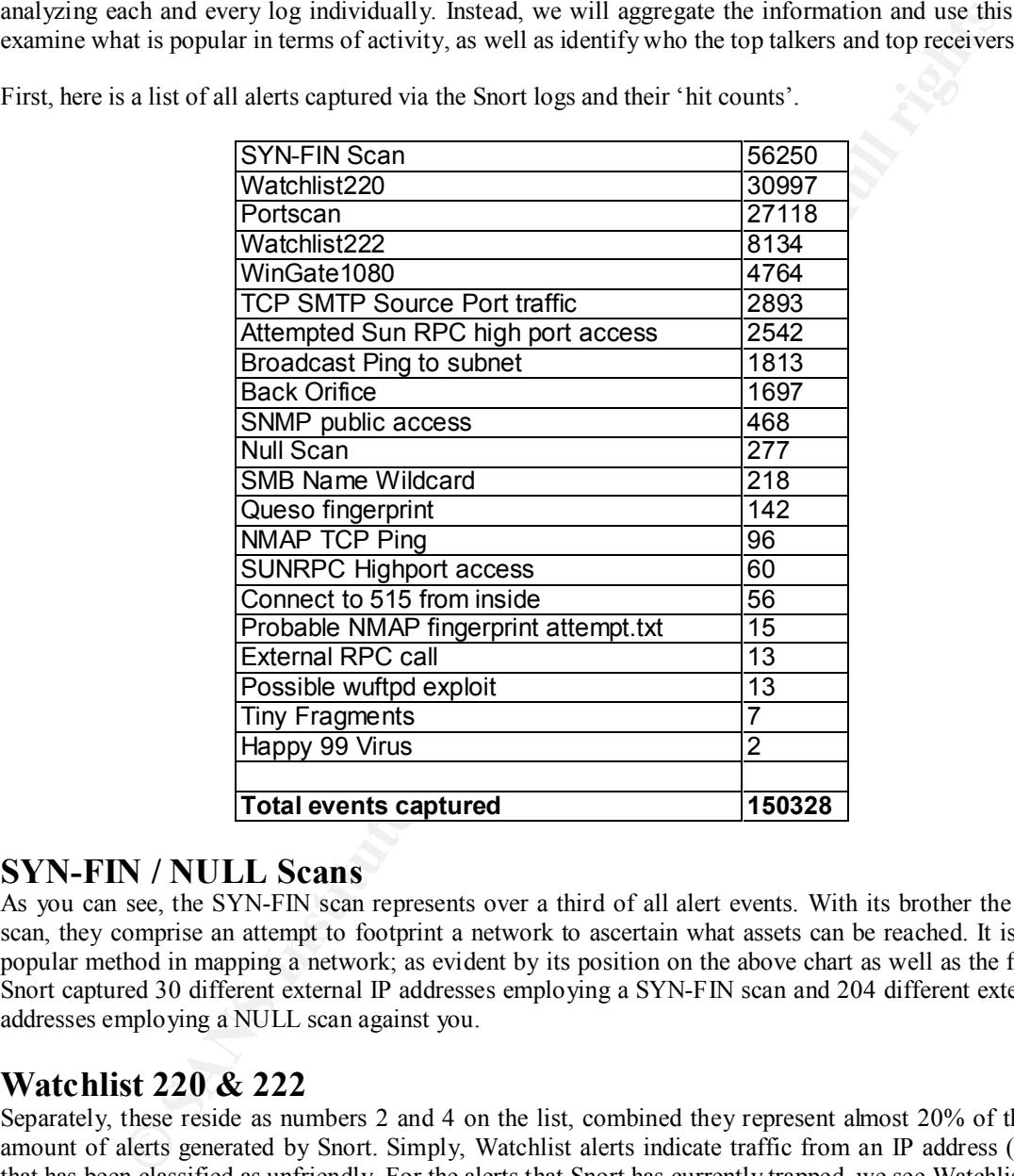

#### **SYN-FIN / NULL Scans**

As you can see, the SYN-FIN scan represents over a third of all alert events. With its brother the NULL scan, they comprise an attempt to footprint a network to ascertain what assets can be reached. It is a very popular method in mapping a network; as evident by its position on the above chart as well as the fact that Snort captured 30 different external IP addresses employing a SYN-FIN scan and 204 different external IP addresses employing a NULL scan against you.

#### **Watchlist 220 & 222**

Separately, these reside as numbers 2 and 4 on the list, combined they represent almost 20% of the total amount of alerts generated by Snort. Simply, Watchlist alerts indicate traffic from an IP address (subnet) that has been classified as unfriendly. For the alerts that Snort has currently trapped, we see Watchlist alerts from the 212.179 network and the 159.226 network. This is of concern to us since the 212.179 block is originating from Israel and the 159.226 block is originating from China. Such sources should be a major concern especially if your organization does not do business in those geographical areas.

#### **Port Scans**

Port scans represent another large chuck of activity targeted at your network. Rather than footprinting as we've seen with SYN-FIN scans, these probes are designed to target specific hosts and test for what

John Page 34 1/16/2005

services are present. The unfortunate reality of a Port Scan is that it generally means your network was already mapped to some extent and now the source is looking for a service to compromise.

*WinGate1080, Possible wuftpd exploit, Attempted Sun RPC high port access, SUNRPC Highport access, External RPC call, SMB Name Wildcard, & TCP SMTP Source Port traffic* We loosely group these together since they are all variations on the same theme. The attacker is attempting to query / exploit specific services that are running on your network.

group these together since they are all variations on the same theme. The attacker is attached the priority three to the same theme. The attacker is attached virtually condited Vincida eserver to that he or she may bounce socks (port 1686) to prevent users from connecting unough a bounced windate.<br>current state of security, I would expect to find evidence of both on your network. **WinGate 1080** – This alert is not a compromise per-se. The source IP address is looking for a poorly configured WinGate server so that he or she may 'bounce' through your nodes and target other systems. Such activity hides the attacker's IP address from the target's logs and is considered to be quite the jewel – as evident by the 569 unique source IP addresses captured by Snort. It may also be an indication that nodes on your network are trying to communicate with IRC chat servers. Many IRC chat servers will scan the IRC user's machine for the presence of Socks (port 1080) to prevent users from connecting through a 'bounced' WinGate. Given your

Remedy – If you are allowing WinGate machines on your network (inadvisable) ensure they are configured to deny external inbound connections. If your company policies disallow ICQ chatting, identify and remove the service from affected nodes.

*Ref CERT® Vulnerability Note VN-98.03 WinGate IP Laundering*

**Possible wuftpd exploit** – FTP provides file transfer services between computers. The "flavor" of FTP known as WUFTP (Washington University FTP Server) is known to suffer from several buffer overflow vulnerabilities that allow an attacker to attain administrator access to the server. Snort has detected exploit code being directed towards FTP services on your network.

Remedy – The following computers were targeted with the exploit code. Examine each and ensure that the FTP service is patched to the latest revision level. If you are running a WUFTP version prior to version 2.6.0, you are almost certainly compromised. You may want to evaluate if you need to be running FTP services at all.

*Ref CERT® Advisory CA-1995-16 wu-ftpd Misconfiguration Vulnerability Original issue date: November 30, 1995 CERT® Advisory CA-1999-13 Multiple Vulnerabilities in WU-FTPD Original release date: October 19, 1999*

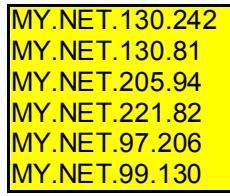

#### **External RPC call (portmapper 111)**

**Attempted Sun RPC high port access (32771)**

see if we have any noteworthy port 32771 activity. **SUNRPC High Port Access (32771)** – Unlike many of the other Snort Alerts, we see the potential for a lot of false positives concerning the SUNRPC High Port Access. Unfortunately, the ports in question is also used by AOL's ICQ service. As such, we need to 'filter out' the noise to

The following machines were resolved through ARIN lookups to be ICQ servers on AOL;

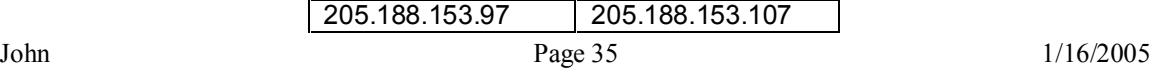

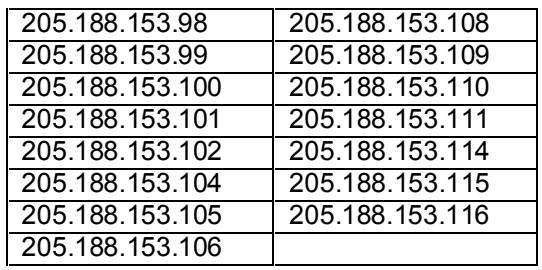

suspected of participating in ICQ chats with one or more of the above listed ICQ servers. Your Since the above names do resolve to AOL ICQ servers, I feel comfortable that the following machines were not being targeted for RPC enumeration / attack. It is also noteworthy to mention that RPC attacks are only directed at UNIX or LINUX boxes, therefore if any of the following boxes are running a Microsoft operating system, it would be further evidence that rather than an attack, we have some bored employees chatting over the Internet. The following internal IP's are company policy may or may not allow this activity.

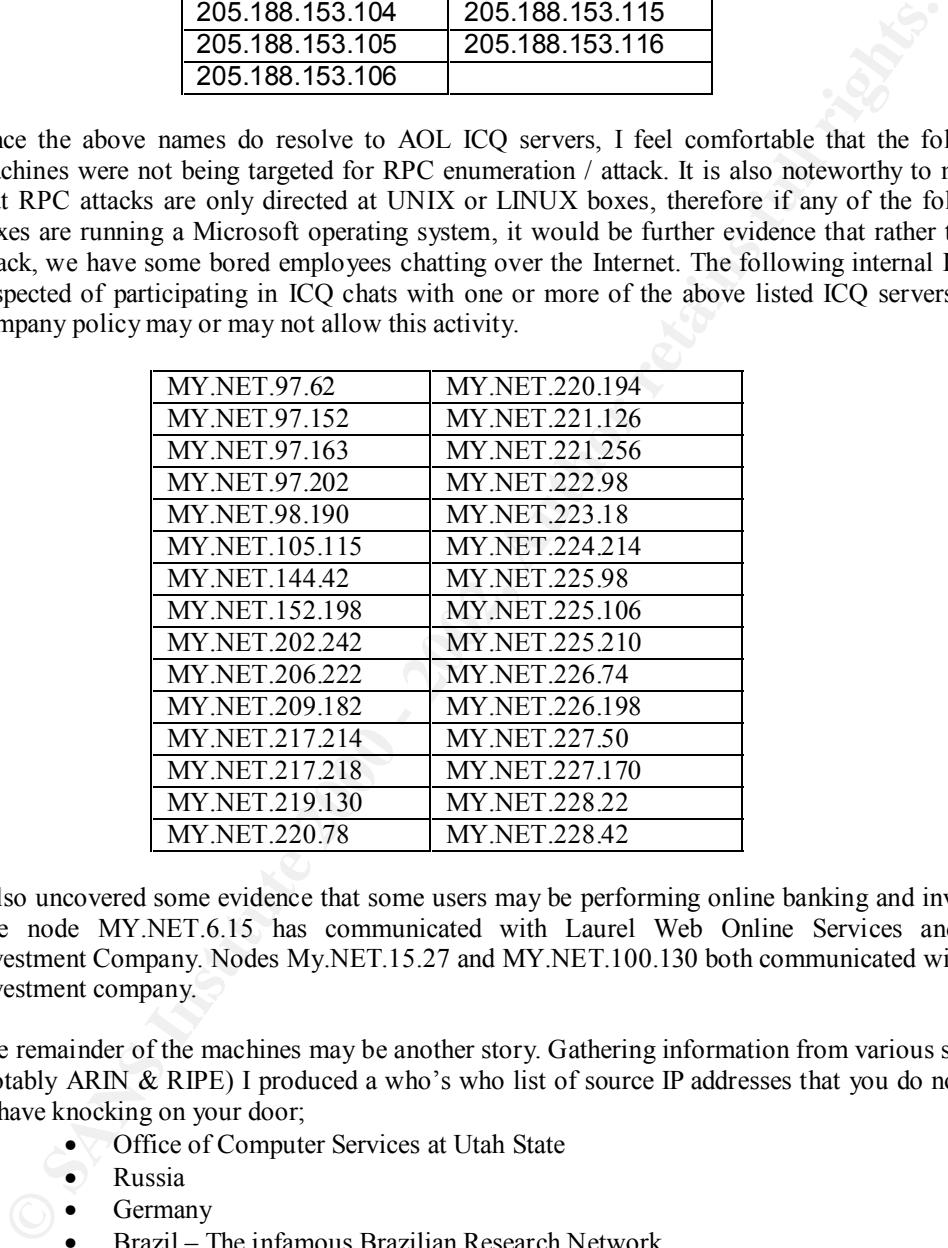

I also uncovered some evidence that some users may be performing online banking and investing. The node MY.NET.6.15 has communicated with Laurel Web Online Services and Belz Investment Company. Nodes My.NET.15.27 and MY.NET.100.130 both communicated with Belz Investment company.

The remainder of the machines may be another story. Gathering information from various sources, (notably ARIN & RIPE) I produced a who's who list of source IP addresses that you do not want to have knocking on your door;

- Office of Computer Services at Utah State
- Russia
- Germany
- Brazil The infamous Brazilian Research Network
- Korea
- UUNET
- Cable Modem users (ATHOME)
- recognized as a problem child. However, given the fact that they fell into 'top talker' • Darkorb Communications in Wilmington Delaware. This was not immediately status, I decided to do some further digging. I found their upstream provider was Kinetic.Cpanel.net. I became more than a little concerned when I saw that their DNS servers were named;

John Page 36 1/16/2005

#### REVOLT.DARKORB.NET DESTRUCTION.DARKORB.NET.

Remedy - Given the observed source addresses, I believe it to be prudent to check these machines for signs of compromise. I reiterate that these probes against port 32771 are interested in UNIX or LINUX machines only.

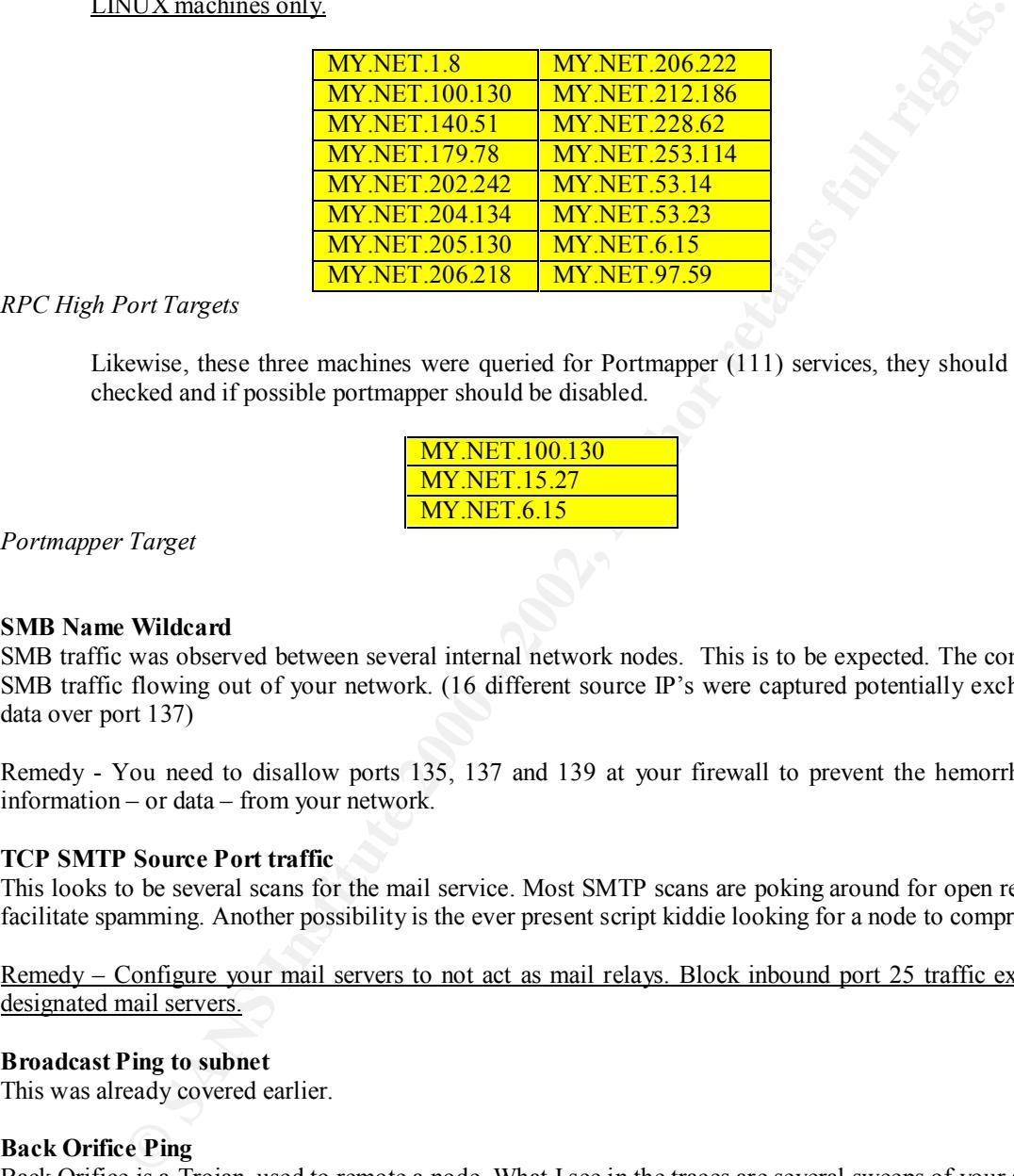

*RPC High Port Targets*

Likewise, these three machines were queried for Portmapper (111) services, they should also be checked and if possible portmapper should be disabled.

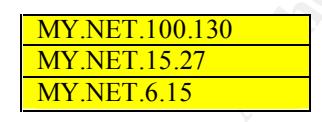

*Portmapper Target*

#### **SMB Name Wildcard**

SMB traffic was observed between several internal network nodes. This is to be expected. The concern is SMB traffic flowing out of your network. (16 different source IP's were captured potentially exchanging data over port 137)

Remedy - You need to disallow ports 135, 137 and 139 at your firewall to prevent the hemorrhage of information – or data – from your network.

#### **TCP SMTP Source Port traffic**

This looks to be several scans for the mail service. Most SMTP scans are poking around for open relays to facilitate spamming. Another possibility is the ever present script kiddie looking for a node to compromise.

Remedy – Configure your mail servers to not act as mail relays. Block inbound port 25 traffic except to designated mail servers.

#### **Broadcast Ping to subnet**

This was already covered earlier.

#### **Back Orifice Ping**

Back Orifice is a Trojan used to remote a node. What I see in the traces are several sweeps of your address space looking for the 'pong' to the pinging of port 31337.

Remedy - Like the SubSeven probes earlier, the best way to protect against a Trojan is to have up to date virus protection on all servers and nodes.

#### **SNMP public access**

SNMP is capable of giving up vast amounts of information about your network infrastructure. The good news is that no one outside of your network has discovered that you are still using the default community

John Page 37 1/16/2005

string of 'public'. Snort came across this by capturing nodes on your MY.NET.97 network talking SNMP to host MY.NET.101.192.

Remedy – Evaluate the need for SNMP and if not needed turn the service off. If SNMP is operationally necessary, change the default community string.

#### **Queso fingerprint NMAP TCP Ping Probable NMAP fingerprint attempt**

Queso and Nmap are two programs commonly used to fingerprint the TCP stack on the targets. This information can then be used to decide which exploits to launch.

Remedy – All such fingerprinting, as well as scanning can be blocked by a firewall.

#### **Connect to 515 from inside**

EUR FIRE TO STEE THE INSTEED FOR THE STEED FINE IS NOT THE STEED FOR THE STEED FOR STEED FOR STEED FOR STEED FOR STEED FOR STEED FOR STEED FOR STEED FOR STEED FOR STEED FOR STEED FOR STEED FOR STEED FOR STEED FOR STEED FOR coming from inside of your network. I took a closer look at the source IP and found 2 nodes as sources, MY.NET.101.142 and MY.NET.179.78.

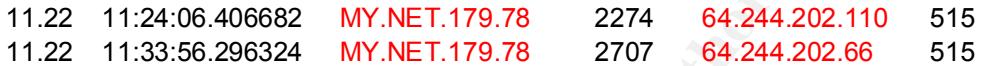

The 142 node seems to be clean – no other entries in any other list. In fact I'm inclined to believe the 515 problem is a print que acting up. However, the .78 node also shows up in the Alert logs as:

09.28 13:28:03.304676 SUNRPC highport access!\_ 24.18.90.197:4795 MY.NET.179.78:32771

**EVALUAT THE SET THAND** INTERT THE THE THE THE THE THE THAND MADE THE THAND MADE and then be used to decide which exploits to launch. III such fingerprinting, as well as scanning can be blocked by a firewall.<br> **S15 from in** I analyzed this earlier and suspected there might be a problem since the 24 address does not look to be a ICQ server (cc53440-a.catv1.md.home.com – cable modem). The other significant characteristic is that your internal node is scanning two computers on the 64.244.202 network. Very bad.

64.244.202.66 igw.healthcite.com 64.244.202.110 mail.healthcite.com

Given this evidence, I will place node MY.NET.179.78 on the list for scrutiny.

MY.NET.179.78

#### **Tiny Fragments**

Take off on a Don Ho song. Sorry, long night. The fragmentation of TCP packets is often used to circumvent a packet filtering device or IDS system. As such, they are not used to exploit target nodes although the payload can contain exploit code.

#### **Happy 99 Virus**

Snort detected this worm heading towards your email server.

Remedy – Use a antiviral protection on your email server (such as Scanmail).

#### Assignment 3 – Analysis Process

After spending several days just staring at it, I came to the conclusion that I needed to separate the day out to make it manageable. Call me old fashioned but what immediately came to mind is a fast computer and some batch files. Sorry, I didn't feel the need to brush off my Perl skills. <shrug> My goal was to break the data out in the following categories;

- **SCAN FILES** 
	- By Source IP
	- By Source Port
	- By Destination IP
	- By Destination Port
- Alert Files
	- By Source IP
- By Source Port
	- By Destination IP
	- By Destination Port
	- Group by Alert
- OOS Files
	- By Source IP
	- By Source Port
	- By Destination IP
	- By Destination Port

**ETLES**<br> **ENLIGES**<br> **CONTABUTE CONTINUES TO SANS INTO A SURFACE SOME CONTINUES DESIMINATION DESIMINATION**<br> **Desimation PP**<br> **Desimation PP**<br> **Desimation PP**<br> **Desimation PP**<br> **Desimation PP**<br> **Desimation PP**<br> **Desimation P** Of course there were some problems to overcome first. Batch files don't have the best string handling features in the word, so first I needed to format the files so they were consistent in what was contained in column one, two, etc. etc. Instrumental in this file, as well as others, is a program called T.EXE. This program has some absolutely wonderful string handling features that are utilized through pipes. Please see Appendix H for a screen dump of it's help file. (MS users no longer need to be jealous of GREP.)

Appendix A contains the code for processing the Scan Files Appendix B contains the code for processing the Alert Files Appendix C contains the code for processing the OOS Files

From there, I used these files to break each type of file into by source IP and by destination IP

Appendix D contains the code for breaking the scan files Appendix E contains the code for breaking the Alert files Appendix F contains the code for breaking the OSS files

One more breakdown – by alert type –

Appendix G contains the code for breaking the Alert files down by alert

From this point, I used several more small batch files to break down the data by source and destination port. Mostly they were bastardizations of the code for breaking down the IP addresses into source and destination. Unfortunately, they are archaic to look at, I didn't have time to pretty them up. (current time – 3.5 hours till deadline – and I still need to spell check this pig)

I then set the mess in motion. It took a Dell Power Edge 2450 server 2 solid days to crunch it all. Batch files are very slow. The end result was about 250MB of data in 96,432 files. <chuckle> Not pretty – but it was sorted every which way.

John Page 39 1/16/2005

As you can see by assignment 2, I took the top talker approach. My cut off point was either the top ten talkers for their class, or the top 25% (in packets sent or received). After analyzing them, I moved to the 'by alert type' files and took each in turn. By this time, I was seeing some patterns concerning ports (source and destination) and zeroed in on some specific ones for analysis.

By breaking down all the data such as I did, it was a simple means to perform analysis on individual files in Excel using the sort and filter functions.

Name look ups were accomplished with Sam Spade – In my humble opinion, the perfect tool to perform this kind of work.

**CANS INSTITUTE 200 - 2002, AND INSTITUTE** matever reason I was convinced they were there. As a training exercise, this was very good. It shallered my notion of black and white. I spent many hours looking for the obvious compromises only to realize it is Were there a few things I would do differently? Yes – I found myself constantly getting tied up in non compromised events like Napster or ICQ. It was a real effort to try and stay on track looking for bad things. I also tended to spend a lot of time looking for collaboration among the hostile – never found any but for whatever reason I was convinced they were there. As a training exercise, this was very good. It shattered a much more subjected process. Interesting, it is a concept that you would never learn from a regular test.

#### **Appendix A – InRawScan.cmd**

This file took the raw snort scan files, formatted them to a 'standard' and renamed them according to date.

:: Program by John Topp

```
ing Raw Scan files \Raw Scan)2taa - . \DatalnScan<br>
DatalnScan modia : b>: \Dirki islam Scan files<br>
relation at his and Past Smort Scan files<br>
result of all Raw Smort Scan files<br>
reconsider the at a time<br>
reconsider at a 
\therefore Count total events
type .\text{true} for \Gamma repl 'Mar ' '03.' >.\text{true} and \GammaJohn Page 41 1/16/2005
@echo off
cls
title Processing Raw Scan files \RawScanData - .\DataInScan
if not exist .\DataInScan mkdir .\DataInScan
         :: Get list of all Raw Snort Scan files
dir .\RawScanData /b >.\DirList.tmp
         :: Process one file at a time
for /f "tokens=1" %%L in ('type .\DirList.tmp') do call :sFile %%L
         :: Count total events
set /A ETotal=0+0for /f "tokens=2" %%M in ('type .\DataInScan\TotalEvents.wri') do call :tot %%M
echo. >> .\DataInScan\TotalEvents.wri
echo Total Events: %ETotal% >> .\DataInScan\TotalEvents.wri
         :: Clean up
del .\DirList.tmp
del \lambda^*tmp /Q >nul
now InRaw.cmd Finish Run
goto :eof
         :sFile
         now.exe Processing %1
         title Processing Log %1
                  :: need to remove inadvertant redirector symbol 
         type .\RawScanData\%1 |T repl '-#3E ' " >.\raw1.tmp:: Change date field from alphanumeric to numeric
         echo Test Line Jan Feb Mar Apr May Jun Jul Aug Sep Oct Nov Dec / . >>.\raw1.tmp
         type .\raw1.tmp \text{T} repl 'Jan \text{'} '01.0' >.\raw2.tmp
         type .\text{raw2.tmp} |T repl 'Feb ' '02.0' >.\text{raw1.tmp}type .\text{tmp} [T repl 'Mar ' '03.0' >.\text{tmp}type .\text{raw2.tmp} \text{T repl} 'Apr ' '04.0' >.\text{raw1.tmp}type .\tau1.tmp |T repl 'May ' '05.0' >.\tauaw2.tmp
         type .\raw2.tmp |T repl 'Jun ''06.0' >.\raw1.tmptype .\text{tmp} T repl 'Jul ''07.0' >.\text{tmp}type .\raw2.tmp |T repl 'Aug ' '08.0' >.\raw1.tmptype .\text{tr} .tmp \text{T} repl 'Sep ' '09.0' >.\text{tr} .tmp
         type .\raw2.tmp |T repl 'Oct ''10.0' >.\raw1.tmptype .\raw1.tmp |T repl 'Nov ' '11.0' >.\raw2.tmp
         type \tau .\raw2.tmp |T repl 'Dec ''12.0' >.\raw1.tmp
         echo Test Line Jan Feb Mar Apr May Jun Jul Aug Sep Oct Nov Dec / . >>.\raw1.tmp
         type .\text{tmp} \text{T repl 'Jan ' '01.' } \text{raw2.tmp}type .\raw2.tmp |T repl 'Feb ' '02.' >.\raw1.tmp
         type .\text{raw2.tmp} \text{T repl} 'Apr ' '04.' >.\text{raw1.tmp}type .\text{tmp} \text{T rep} 'May ' '05.' >.\text{tmp}type .\text{raw2.tmp} [T repl 'Jun ' '06.' >.\text{raw1.tmp}type .\raw1.tmp |T repl 'Jul ' '07.' >.\raw2.tmp
```
**Cansel Institute 2002**<br> **CANS Institute 2002, 100 - 2003, 2003, 2003, 2003, 2003, 2003, 2003, 2003, 2003, 2003, 2003, 2003, 2003, 2003, 2003, 2003, 2003, 2003, 2003, 2003, 2003, 2003, 2003, 2003, 2003, 2003, 2003, 2003, 2** for /f "tokens=1" %%K in ('type .\last.tmp') do set FileNameL=%%K type .\raw2.tmp |T repl 'Aug ' '08.' >.\raw1.tmp type .\raw1.tmp |T repl 'Sep ' '09.' >.\raw2.tmp type .\raw2.tmp |T repl 'Oct ' '10.' >.\raw1.tmp type . $\tau$ 1.tmp  $\tau$  repl 'Nov ' '11.' >. $\tau$ 2.tmp type .\raw2.tmp |T repl 'Dec ' '12.' >.\raw1.tmp type . $\text{tmp}$   $\text{T rep}$  '/' '/' >. $\text{tmp}$ type .\raw2.tmp |T repl 'Test Line' ''>.\raw1.tmp :: Remove Heading type . $\text{true}$  .tmp |T incl 'MY.NET' > . $\text{true}$ :: Get first line type . $\text{two2.tmp}$   $\text{Top}$  1 > . $\text{First.tmp}$ for /f "tokens= $1"$  %%J in ('type .\First.tmp') do set FileNameF=%%J :: Get last line type . $\text{raw2.tmp}$  |T bottom 1 > . $\text{last.tmp}$ :: Copy formatted report to working directory copy .\raw2.tmp .\DataInScan\%FileNameF%\_%FileNameL%\_Scan.txt >nul :: Count the lines type .\raw2.tmp |T count > .\LineCount.tmp for /f "tokens=1" %%L in ('type .\LineCount.tmp') do call :Update %%L goto :eof :Update

echo %FileNameF%\_%FileNameL%\_Scan.txt %1 events counted >>.\DataInScan\TotalEvents.wri

goto :eof

```
:tot
set /A ETotal=%ETotal%+%1
goto :eof
```
:eof

#### **Appendix B – InRawAlert.cmd**

This file took the raw snort alert files, formatted them to a 'standard' and renamed them according to date.

:: Program by John Topp

```
ling Raw Attack files \Raw AttackData - .\DataIn Attack<br>
Dathin Attack<br>
Det list of all Raw Snort Scan files<br>
ciet list of all Raw Snort Scan files<br>
ciet list of all Raw Snort Scan files<br>
me=1<sup>1</sup>%%L in (type .DirList.tmp
\therefore Count total events<br>\frac{1}{2} FT<sub>3</sub> \frac{1}{2} 9.10
for /f "tokens=1" %%L in ('type .\LineCount.tmp') do call :Update %%L
@echo off
cls
title Processing Raw Attack files \RawAttackData - .\DataInAttack
if not exist .\DataInAttack mkdir .\DataInAttack
          :: Get list of all Raw Snort Scan files
dir .\RawAttackData /b >.\DirList.tmp
         :: Process one file at a time
for /f "tokens=1" %%L in ('type .\DirList.tmp') do call :sFile %%L
set /A ETotal=0+0
for /f "tokens=2" %%M in ('type .\DataInAttack\TotalEvents.wri') do call :tot %%M
echo. >> .\DataInScan\TotalEvents.wri
echo Total Events: %ETotal% >> .\DataInAttack\TotalEvents.wri
          :: Clean up
del .\DirList.tmp
del \lambda^*tmp /Q >nul
now InRawAttack.cmd Finish Run
goto :eof
         :sFile
         now.exe Processing %1
         title Processing Log %1
                   :: need to remove inadvertant redirector symbol 
          type .\RawAttackData\%1 | T repl'-#3E' " > \raw1.tmp:: Remove Heading
          type .\text{true} . traw1.tmp |T \text{ incl } '[**]' > \text{true}.tmp
                   :: Remove useless lines
          type .\text{raw2.tmp} T rep! ' \text{New1.tmp}:: Separate data nd time
          type .\text{tr} .tmp \text{T} ins 6 '$$$' > .\text{tr} .tmp
          type .\text{raw2.tmp} |T repl '$$$-' '' > .\text{raw1.tmp}type .\text{tr} .tmp \text{T} repl \text{\'}' : \text{tr} > .\text{tr}:: Get first line
          type .\text{two2.tmp} T top 1 > .\First.tmp
          for /f "tokens=1" %%J in ('type .\First.tmp') do set FileNameF=%%J
                   :: Get last line
          type .\text{raw2.tmp} |T bottom 1 > .\text{last.tmp}for /f "tokens=1" %%K in ('type .\last.tmp') do set FileNameL=%%K
                   :: Copy formatted report to working directory
          copy .\raw2.tmp .\DataInAttack\%FileNameF% %FileNameL% Attack.txt >nul
          :: Count the lines
          type .\raw2.tmp |T count > .\LineCount.tmp
          goto :eof
         :Update
```
John Page 43 1/16/2005

echo %FileNameF%\_%FileNameL%\_Attack.txt %1 events counted >>.\DataInAttack\TotalEvents.wri goto :eof :tot set /A ETotal=%ETotal%+%1 goto :eof :eof

#### **Appendix C – InRawOOS.cmd**

This file took the raw snort OOS files, formatted them to a 'standard' and renamed them according to date.

```
state.gov<br>
ing Raw OOS fites RawOOSData - DataInOOS<br>
DataInOOS mkdir .\DataInOOS<br>
Of all Raw Snort Scan files<br>
One file at a time<br>
one file at a time<br>
of all raw Snort Scan files<br>
\approx -2002, Author retains full rights.<br>

for /f "tokens=1" %%L in ('type .\DirList.tmp') do call :sFile %%L
type .\raw1.tmp |1 count > .\LineCount.tmp<br>for /f "tokens=1" %%L in ('type .\LineCount.tmp') do call :Update %%L
:: Program by John Topp
:: ToppJJ@state.gov
@echo off
cls
title Processing Raw OOS files RawOOSData - DataInOOS
if not exist .\DataInOOS mkdir .\DataInOOS
  :: Get list of all Raw Snort Scan files
dir .\RawOOSData /b >.\DirList.tmp
  :: Process one file at a time
  :: Count total events
set /A ETotal=0+0
for /f "tokens=2" %%M in ('type .\DataInOOS\TotalEvents.wri') do call :tot %%M
echo. >> .\DataInOOS\TotalEvents.wri
echo Total Events: %ETotal% >> .\DataInOOS\TotalEvents.wri
  :: Clean up
del .\DirList.tmp
del \lambda^*tmp /Q >nul
now InRawOOS.cmd Finish Run
goto :eof
  :sFile
  now.exe Processing %1
  title Processing Log %1
          :: need to remove inadvertant redirector symbol 
  type .\RawOOSData\%1 |T repl '-#3E ' " >.\raw1.tmp:: Strip out header
  type .\raw1.tmp |T excl 'Subject: OOS check' >.\raw2.tmp
  type .\raw2.tmp |T excl 'Initializing Network Interface' >.\raw1.tmp
  type .\raw1.tmp |T excl 'snaplen' >.\raw2.tmp
  type .\raw2.tmp |T excl 'Entering readback' >.\raw1.tmp
  type .\text{tmp} \text{T rep} '-' ' \text{tmp}.\text{tmp}type .\raw2.tmp |T repl '/' '.' >.\raw1.tmp
  type .\text{tmp} T cull 'Exiting' '===========' >.\text{tmp}'
  type .\raw2.tmp |T cull 'Snort processed' '===========' >.\raw1.tmp
  type .\text{tr} .tmp \text{T} noblank \text{tr} \text{tr}:: Get first line
  type \tau . The \tau or 1 > \frac{\text{true}}{\text{true}}for /f "tokens=1" %%J in ('type .\First.tmp') do set FileNameF=%%J
          :: Copy formatted report to working directory
  copy .\raw2.tmp .\DataInOOS\%FileNameF%_OOS.txt >nul
         :: Count the lines
  type .\text{raw2.tmp} |T incl '=+' > .\text{raw1.tmp}type .\raw1.tmp |T count > .\LineCount.tmp
  goto :eof
  :Update
```
John Page 45 1/16/2005

echo %FileNameF%\_OOS.txt %1 events counted >>.\DataInOOS\TotalEvents.wri goto :eof

:tot set /A ETotal=%ETotal%+%1 goto :eof

:eof

#### **Appendix D – SortScanIP.cmd**

This file reads in the scan files and breaks each into text files that are by source IP and by destination IP

:: Program by John Topp

```
for /f "tokens=1" %%L in ('type .\DirList.tmp') do call :sAFile %%L
@echo off
cls
title Sorting by Source and Destination IP Address (Attack)
if not exist .\ByAttack\BySRCIP mkdir .\ByAttack\BySRCIP
if not exist .\ByAttack\ByDSTIP mkdir .\ByAttack\ByDSTIP
        :: Get List of attack files
dir .\ByAttack\*.txt /b >.\DirList.tmp
        :: Go process each file in turn
```
pause

by Source and Destination IP Address (Attack)<br>ByMttackByBCIP mkdir .ByMttackBySRCIP<br>IB/MtackByDSTIP mkdir .ByMtackByBCIP<br>Iet Use of attack files<br> $\mathbb{R} = \mathbb{R}^n$  and  $\mathbb{R}^n$  and  $\mathbb{R}^n$  and  $\mathbb{R}^n = \mathbb{R}^n$ <br> $\mathbb{$ :: Count up the Src Scans :: dir .\ByAttack\BySRCIP\\*.txt /b >.\DirList.tmp :: for /f "tokens=1" %%M in ('type .\DirList.tmp') do call :sSrcCount %%M :: Count up the DST Scans dir .\ByAttack\ByDSTIP\s\*.txt /b >.\DirList.tmp for /f "tokens=1" %%N in ('type .\DirList.tmp') do call :sDSTCount %%N :: Do totals set /A ETotal=0+0 for /f "tokens=2" %%O in ('type .\ByAttack\BySRCIP\TotalEvents.wri') do call :tot %%O echo. >> .\ByAttack\BySRCIP\TotalEvents.wri echo Total Events: %ETotal% >> .\ByAttack\BySRCIP\TotalEvents.wri set / $A ETotal=0+0$ for /f "tokens=2" %%P in ('type .\ByAttack\ByDSTIP\TotalEvents.wri') do call :tot %%P echo. >> .\ByAttack\ByDSTIP\TotalEvents.wri echo Total Events: %ETotal% >> .\ByAttack\ByDSTIP\TotalEvents.wri if exist \*.tmp del .\\*.tmp >nul del .\CurrFile.txt >nul if exist .\ByAttack\\*.tmp del .\ByAttack\\*.tmp >nul now EndRun SortAttackIP.cmd

```
goto :eof
```

```
%%l %%m %%n %%o
      :sAFile
             :: %1 - file to process
      set leFileName=%1
      now.exe Processing Attack File %1
      title Processing Attack File %1
             :: read a line and sub to separate the IP from the port
      for /f "tokens=1-9" %%g in ('type .\ByAttack\%1') do call :sSocket %%g %%h %%i %%j %%k
      goto :eof
```
:sSocket

:: reform orginal line

John Page 47 1/16/2005

```
For Sans Desimaton societ in OP and Ort, go sub to update the section of the Market SANS Institute 200 - 201<br>
SSRCPLog<br>
2010 - 2014 1945 1945 1946 - 2014 1947 1947 1948 - 2014 1947 1948<br>
2014 - 2014 1947 4 1947 1948 - 
:: Kludge - We only need to collect src data from one of the<br>\therefore PortScan Alert files
.opdateske<br>echo %FileName% %1 events counted >>.\ByAttack\BySRCIP\TotalEvents.wri
John Page 48 1/16/2005
                set leCurLin=%1 %2 %3 %4 %5 %6 %7 %8 %9
                set leIPSRC=%4
                set leIPTRG=%5 
                        :: Break Source socket into IP and Port, go sub to update files
:: for /f "Delims=: tokens=1,2" %%I in ("%leIPSRC%") do call :sSRCIPLog %%I %%I
                        :: Break Destination socket into IP and Port, go sub to update files
                for /f "Delims=: tokens=1,2" %%I in ("%leIPTRG%") do call :sDSTIPLog %%I %%J 
                echo %1 %2 %4 %5 %6 %7 %8 %9
                goto :eof
                        :sSRCIPLog
                                \therefore %1 = Source IP address
                                \therefore %2 = Source Port
                                :: PortScan Alert files.
                        if /I %leFileName%==tPortscanD.txt goto :eof
                        if /I %leFileName%==tPortscanS.txt goto :eof
                                 :: Stuff it
                        echo %leCurLin% >>.\ByAttack\BySRCIP\s%1.txt
                        goto :eof
                        :sDSTIPLOG
                                \therefore %1 = Source IP address
                                \therefore %2 = Source Port
                                :: Kludge - the PortScan files do not have destination IP's
                                 \therefore skip them
                        if /I %leFileName%==tPortscanD.txt goto :eof
                        if /I %leFileName%==tPortscanS.txt goto :eof
                        if /I %leFileName%==tPortscanE.txt goto :eof
                                :: Break the IP address down to a class C and
                                :: create a directory for each
:: \text{echo } \% 1 > .\text{env3.tmp}:: for /f "Delims=. tokens=1,2,3" %%K in ('type .\env3.tmp') do set
NetID=%%K.%%L.%%M
:: if not exist .\ByAttack\ByDstIP\s%NetID% mkdir
.\ByAttack\ByDstIP\s%NetID%
                                :: Now update the log
:: echo %leCurLin% >>.\ByAttack\ByDSTIP\s%NetID%\s%1.txt
echo %leCurLin% >>.\ByAttack\ByDSTIP\s%1.txt
                        goto :eof
        :sSrcCount
        set FileName=%1
        type .\ByAttack\BySRCIP\%1 |T count > .\LineCount.tmp
        for /f "tokens=1" %%N in ('type .\LineCount.tmp') do call :UpdateSRC %%N
        goto :eof
                :UpdateSRC
                echo %FileName% %1 events counted
                goto :eof
```
#### :sDSTCount

:: Process each Subdirectory (subnet)

- :: set SubNetDir=%1
- :: set /A SubCount=0+0
- $\therefore$  set /A NodeCnt=0+0
- :: dir .\ByAttack\ByDSTIP\%SubNetDir%\\*.txt /b >.\DirList2.tmp
- :: for /f "tokens=1" %%i in ('type .\DirList2.tmp') do call :SubNetDSTCount %%i
- :: set /a ratio= %SubCount% / %NodeCnt%
- :: echo %SubNetDir% %SubCount% events counted for %NodeCnt% nodes (%Ratio%) >>.\ByAttack\ByDSTIP\TotalEvents.wri
- :: echo %SubNetDir% %SubCount% events counted for %NodeCnt% nodes (%Ratio%)

set FileName=%1

type .\ByAttack\ByDSTIP\%1 |T count > .\LineCount.tmp

for /f "tokens=1" %%N in ('type .\LineCount.tmp') do call :UpdateDST %%N soto :eof goto :eof

:UpdateDST

echo %FileName% %1 events counted >>.\ByAttack\ByDSTIP\TotalEvents.wri echo %FileName% %1 events counted goto :eof

:SubNetDSTCount

**Expansive By Only We solutions for the SANS Institute 2008**<br> **CF (because 2008)** In (Spec. Diricles 2, they do call SubNebDSTCount %%index (%1)<br>  $\Delta$  ratio = 8 SanS Count% /%NodeCnt%<br>
( $\approx$  8 SanS Count% /%NodeCnt% conts<br> :: Process each file (node) in each Subdirectory (subnet) set /A NodeCnt=%NodeCnt%+1 type .\ByAttack\ByDSTIP\%SubNetDir%\%1 |T count > .\LineCount.tmp for /f "tokens=1" %%j in ('type .\LineCount.tmp') do call :SubTotDST %%j goto :eof

:SubTotDST :: Keep a running total for each subnet set /A SubCount=%SubCount%+%1 goto :eof

:tot set /A ETotal=%ETotal%+%1 goto :eof

:eof

#### **Appendix E – SortAlertIP.cmd**

This file breaks the Alert files into Source and destination text files

:: Program by John Topp

```
:: ToppJJ@state.gov
```

```
:: Go process each file in turn<br>for /f "tokens=1" %%L in ('type .\DirList.tmp') do call :sAFile %%L
@echo off
cls
title Sorting by Source and Destination IP Address (Attack)
if not exist .\ByAttack\BySRCIP mkdir .\ByAttack\BySRCIP
if not exist .\ByAttack\ByDSTIP mkdir .\ByAttack\ByDSTIP
         :: Get List of attack files
dir .\ByAttack\*.txt /b >.\DirList.tmp
         :: Go process each file in turn
```
pause

state.gov<br>
by Source and Destination IP Address (Attack)<br>
EByAttack/BySRCIP mkdir .ByAttack/BySRCIP<br>
Eel List of attack files<br>
icit into  $\sim$  2001<br>List into  $\sim$  2001<br>List into  $\sim$  2002, Author retains full rights.<br>
big p :: Count up the Src Scans :: dir .\ByAttack\BySRCIP\\*.txt /b >.\DirList.tmp :: for /f "tokens=1" %%M in ('type .\DirList.tmp') do call :sSrcCount %%M :: Count up the DST Scans dir .\ByAttack\ByDSTIP\s\*.txt /b >.\DirList.tmp for /f "tokens=1" %%N in ('type .\DirList.tmp') do call :sDSTCount %%N :: Do totals set /A ETotal=0+0 for /f "tokens=2" %%O in ('type .\ByAttack\BySRCIP\TotalEvents.wri') do call :tot %%O echo. >> .\ByAttack\BySRCIP\TotalEvents.wri echo Total Events: %ETotal% >> .\ByAttack\BySRCIP\TotalEvents.wri set / $A ETotal=0+0$ for /f "tokens=2" %%P in ('type .\ByAttack\ByDSTIP\TotalEvents.wri') do call :tot %%P echo. >> .\ByAttack\ByDSTIP\TotalEvents.wri echo Total Events: %ETotal% >> .\ByAttack\ByDSTIP\TotalEvents.wri if exist \*.tmp del .\\*.tmp >nul del .\CurrFile.txt >nul if exist .\ByAttack\\*.tmp del .\ByAttack\\*.tmp >nul now EndRun SortAttackIP.cmd goto :eof :sAFile :: %1 - file to process set leFileName=%1 now.exe Processing Attack File %1 title Processing Attack File %1

:: read a line and sub to separate the IP from the port

```
for /f "tokens=1-9" %%g in ('type .\ByAttack\%1') do call :sSocket %%g %%h %%i %%j %%k
%%l %%m %%n %%o
```
goto :eof

:sSocket

John Page 50 1/16/2005

```
Ior /I Delimite= lookees=1,2" "wold in ("wolelPSKO"s") ao call is SKCIP/10g "Red by the Contribution socket into IP and Port, go sub to updue files for /TPlelims= lokens=1,2" %%l %0<br>
geho %l %2 %4 %5 %6 %7 %8 %9<br>
geho co
:: Kludge - We only need to collect src data from one of the
\text{H} indete SRC
John Page 51 1/16/2005:: reform orginal line
               set leCurLin=%1 %2 %3 %4 %5 %6 %7 %8 %9
               set leIPSRC=%4
               set leIPTRG=%5 
                       :: Break Source socket into IP and Port, go sub to update files
:: for /f "Delims=: tokens=1,2" %%I in ("%leIPSRC%") do call :sSRCIPLog %%I %%J
                       :: Break Destination socket into IP and Port, go sub to update files
               for /f "Delims=: tokens=1,2" %%I in ("%leIPTRG%") do call :sDSTIPLog %%I %%J 
               echo %1 %2 %4 %5 %6 %7 %8 %9
               goto :eof
                       :sSRCIPLog
                               \therefore %1 = Source IP address
                               \therefore %2 = Source Port
                               :: PortScan Alert files.
                       if /I %leFileName%==tPortscanD.txt goto :eof
                       if /I %leFileName%==tPortscanS.txt goto :eof
                               :: Stuff it
                       echo %leCurLin% >>.\ByAttack\BySRCIP\s%1.txt
                       goto :eof
                       :sDSTIPLOG
                               \therefore %1 = Source IP address
                               \therefore %2 = Source Port
                               :: Kludge - the PortScan files do not have destination IP's
                               \therefore skip them
                       if /I %leFileName%==tPortscanD.txt goto :eof
                       if /I %leFileName%==tPortscanS.txt goto :eof
                       if /I %leFileName%==tPortscanE.txt goto :eof
                               :: Break the IP address down to a class C and
                               :: create a directory for each
:: \ccho\ %1 > .\env3.tmp:: for f "Delims=. tokens=1,2,3" %%K in ('type \env3.tmp') do set
NetID=%%K.%%L.%%M
:: if if not exist .\ByAttack\ByDstIP\s%NetID% mkdir
.\ByAttack\ByDstIP\s%NetID%
                               :: Now update the log
:: echo %leCurLin% >>.\ByAttack\ByDSTIP\s%NetID%\s%1.txt
echo %leCurLin% >>.\ByAttack\ByDSTIP\s%1.txt
                       goto :eof
       :sSrcCount
       set FileName=%1
       type .\ByAttack\BySRCIP\%1 |T count > .\LineCount.tmp
       for /f "tokens=1" %%N in ('type .\LineCount.tmp') do call :UpdateSRC %%N
       goto :eof
               :UpdateSRC
               echo %FileName% %1 events counted >>.\ByAttack\BySRCIP\TotalEvents.wri
               echo %FileName% %1 events counted
               goto :eof
```
#### :sDSTCount

#### :: Process each Subdirectory (subnet)

- :: set SubNetDir=%1
- $\therefore$  set /A SubCount=0+0
- $\therefore$  set /A NodeCnt=0+0
- :: dir .\ByAttack\ByDSTIP\%SubNetDir%\\*.txt /b >.\DirList2.tmp
- :: for /f "tokens=1" %%i in ('type .\DirList2.tmp') do call :SubNetDSTCount %%i
- :: set /a ratio= %SubCount% / %NodeCnt%

:: echo %SubNetDir% %SubCount% events counted for %NodeCnt% nodes (%Ratio%) >>.\ByAttack\ByDSTIP\TotalEvents.wri

:: echo %SubNetDir% %SubCount% events counted for %NodeCnt% nodes (%Ratio%)

for  $f$  "tokens=1" %%N in ('type .\LineCount.tmp') do call :UpdateDST %%N set FileName=%1 type .\ByAttack\ByDSTIP\%1 |T count > .\LineCount.tmp goto :eof

> :UpdateDST echo %FileName% %1 events counted >>.\ByAttack\ByDSTIP\TotalEvents.wri echo %FileName% %1 events counted goto :eof

A Noted Came<sup>11</sup><br> **CAPACE And Came (2002)**<br>
A System (Spec Wirt is 2, any) do call SubNetDS1Count %%<br>
(*P* frekers=1"%% in (type Wirt is 2, any) do call SubNetDS1Count %%<br>
(*n* atato=%SubCount% /%NodeCnt%<br>
(*n* atato=%SubC :SubNetDSTCount :: Process each file (node) in each Subdirectory (subnet) set /A NodeCnt=%NodeCnt%+1 type .\ByAttack\ByDSTIP\%SubNetDir%\%1 |T count > .\LineCount.tmp for /f "tokens=1" %%j in ('type .\LineCount.tmp') do call :SubTotDST %%j goto :eof

:SubTotDST :: Keep a running total for each subnet set /A SubCount=%SubCount%+%1 goto :eof

:tot set /A ETotal=%ETotal%+%1 goto :eof

:eof

Appendix F - SortOOSIP.cmd

This file sorts the OOS data by source and destination IP

:: Program by John Topp :: ToppJJ@state.gov

**Example 2008**<br> **EByOOS External rights.**<br> **CByOOS External rights.**<br> **CByOOS EXC mixdir rights.**<br> **CBY-1000STCT** initial rights.<br> **CBY-1000STCT** initial rights.<br> **COSY-tat** *b* >-Dirlist.tmp) do call :SOFile %%L<br> **CONDETS**  $\therefore$  echo Counting Src Records<br> $\therefore$  echo Counting Src Records @echo off Title Sorting by OOS Types if not exist .\ByOOS mkdir .\ByOOS if not exist .\ByOOS\SRC mkdir .\ByOOS\SRC if not exist .\ByOOS\TGT mkdir .\ByOOS\TGT dir .\DataInOOS\\*.txt /b >DirList.tmp :: for /f "tokens=1" %%L in ('type DirList.tmp') do call :sOFile %%L :: Count up the Src Scans :: dir .\ByOOS\SRC\\*.txt /b >.\DirList.tmp :: for /f "tokens=1" %%M in ('type .\DirList.tmp') do call :sSrcCount %%M :: Count up the Tgt Scans echo Counting Dst records dir .\ByOOS\TGT\\*.txt /b >.\DirList.tmp for /f "tokens=1" %%N in ('type .\DirList.tmp') do call :sTgtCount %%N :: Do totals  $\therefore$  set /A ETotal=0+0 :: for /f "tokens=2" %%O in ('type .\ByOOS\SRC\TotalEvents.wri') do call :tot %%O :: echo. >> .\ByOOS\SRC\TotalEvents.wri :: echo Total Events: %ETotal% >> .\ByOOS\SRC\TotalEvents.wri set  $/A$  ETotal=0+0 for /f "tokens=2" %%P in ('type .\ByOOS\TGT\TotalEvents.wri') do call :tot %%P

echo. >> .\ByOOS\TGT\TotalEvents.wri echo Total Events: %ETotal% >> .\ByOOS\TGT\TotalEvents.wri

del  $\lambda^*$ tmp /q >nul now End Run ByOOS.cmd goto :eof

:sOfile set leCurrFile=%1 echo now processing OOS File %1 type .\DataInOOS\%leCurrFile% |T repl '#22' '[22]' > .\tempb.tmp type .\tempb.tmp  $|T$  repl '#3E' ' $[3E]' > .\text{Current.tmp}$ set leCapture=T for /f "tokens=1,2,3,4,5\*" %%i in (.\Current.tmp) do set leLine="%%i %%j %%k %%l %%m %%n" &&call :sLine goto :eof

 $E_{\text{S}}(0.1998) = E_{\text{S}}(0.1998) = E_{\text{S}}(0.1998) = E_{\text{S}}(0.1998) = E_{\text{S}}(0.1998) = E_{\text{S}}(0.1998) = E_{\text{S}}(0.1998) = E_{\text{S}}(0.1998) = E_{\text{S}}(0.1998) = E_{\text{S}}(0.1998) = E_{\text{S}}(0.1998) = E_{\text{S}}(0.1998) = E_{\text{S}}(0.1998) = E_{\text{S}}(0.19$ :sLine for /f "tokens=1-4" %%p in (%leLine%) do call :sStore %%p %%q %%r %%s goto :eof

:sStore

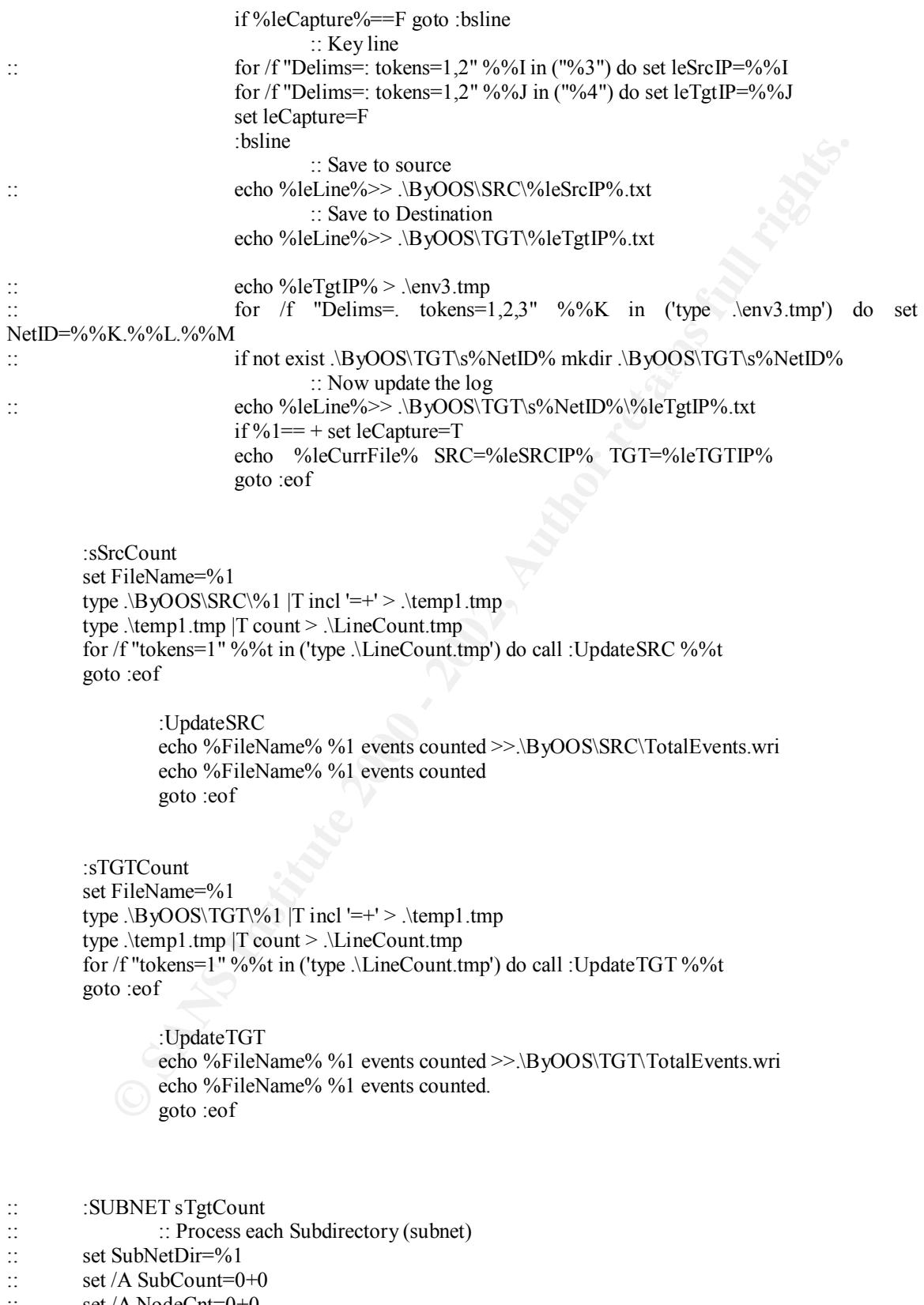

:: set /A NodeCnt=0+0<br>:: dir .\ByOOS\TGT\%S :: dir .\ByOOS\TGT\%SubNetDir%\\*.txt /b >.\DirList2.tmp

John Page 54 1/16/2005

- :: for /f "tokens=1" %%i in ('type .\DirList2.tmp') do call :SubNetDSTCount %%i<br>set /a ratio= %SubCount% / %NodeCnt%
- set /a ratio= %SubCount% / %NodeCnt%

:: echo %SubNetDir% %SubCount% events counted for %NodeCnt% nodes (%Ratio%) >>.\ByOOS\TGT\TotalEvents.wri

- :: echo %SubNetDir% %SubCount% events counted for %NodeCnt% nodes (%Ratio%)
- :: goto :eof

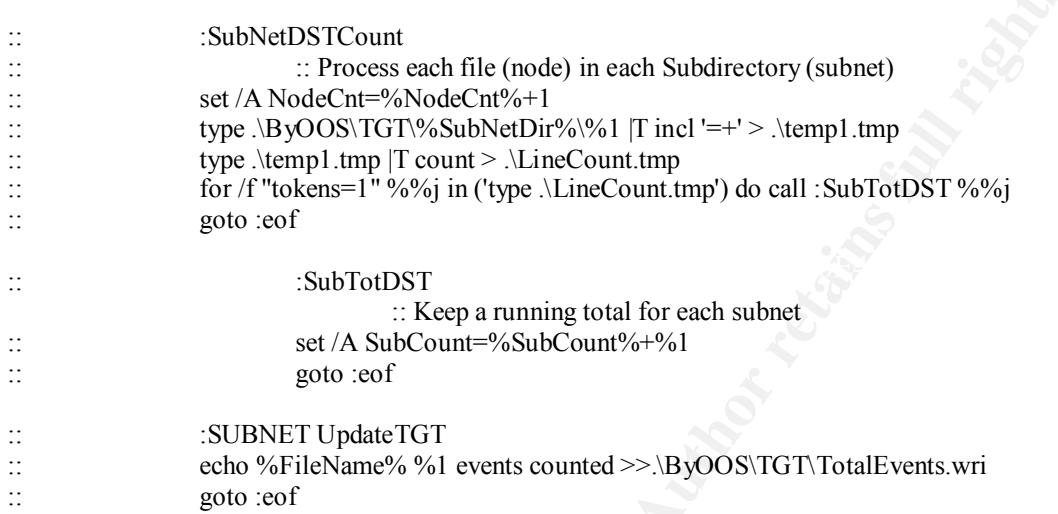

**© SANS Institute 2000 - 2002, Author retains full rights.** :tot set / A Potter Joseph Popper Joseph goto :eof

:eof

#### **Appendix G ByAttack.cmd**

This file sorts the alert data by snort alert

:: Program by John Topp

dir .\ByAttack\t\*.txt /b >.\DirList.tmp<br>for /f "tokens=1" %%M in ('type .\DirList.tmp') do call :sCount %%M @echo off Title Sorting by Attack Types if not exist .\ByAttack mkdir .\ByAttack :: Get List of attack files dir .\DataInAttack\\*.txt /b >.\DirList.tmp :: Go process each file in turn for /f "tokens=1" %%L in ('type .\DirList.tmp') do call :sAFile %%L :: Do a total dir .\ByAttack\t\*.txt /b >.\DirList.tmp

:: Clean up del  $\lambda^*$ tmp /q >nul del .\CurrFile.txt >nul goto :eof

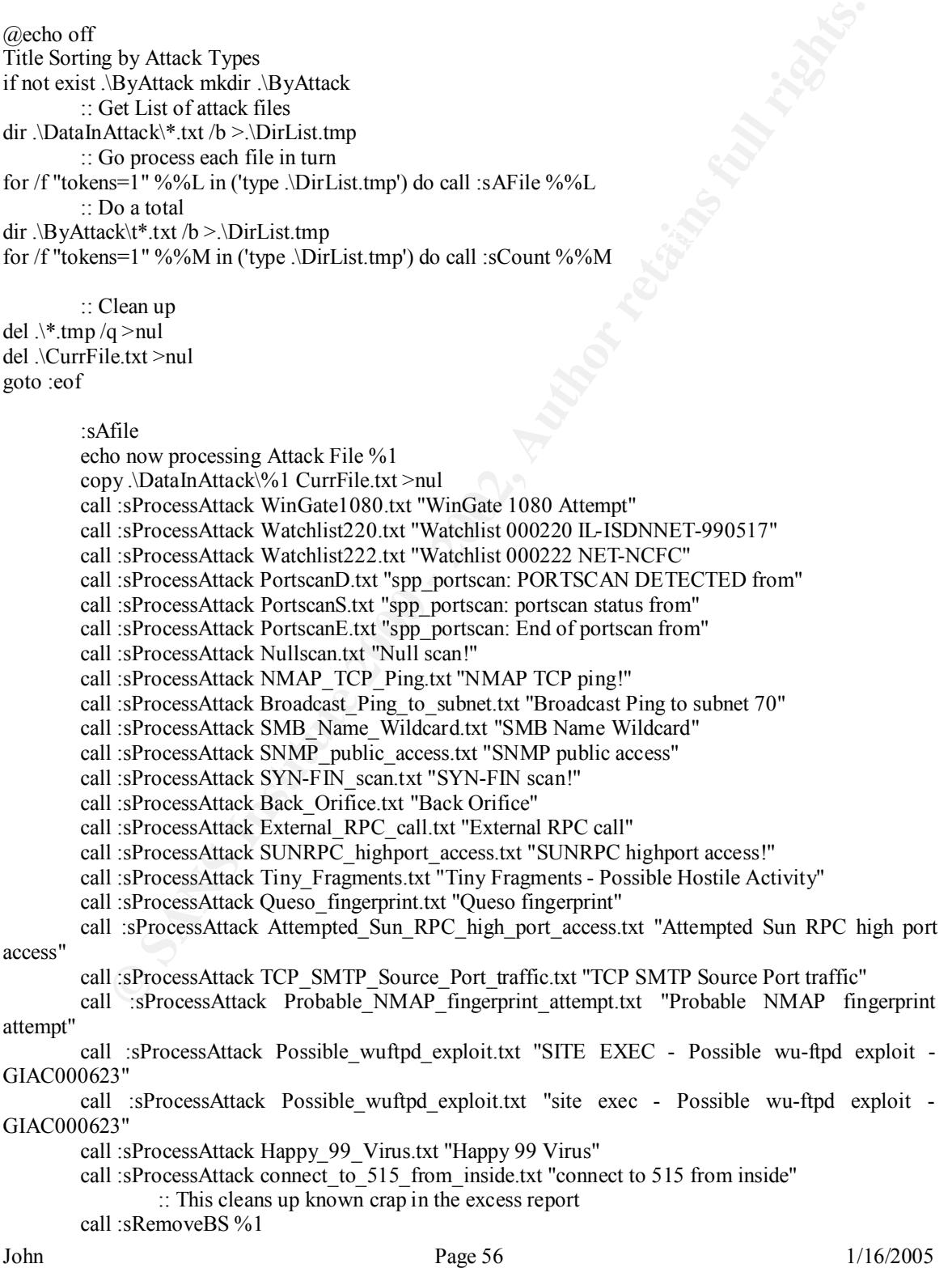

```
goto :eof
```
:: \*\*\*\* Begin Subs

:sProcessAttack

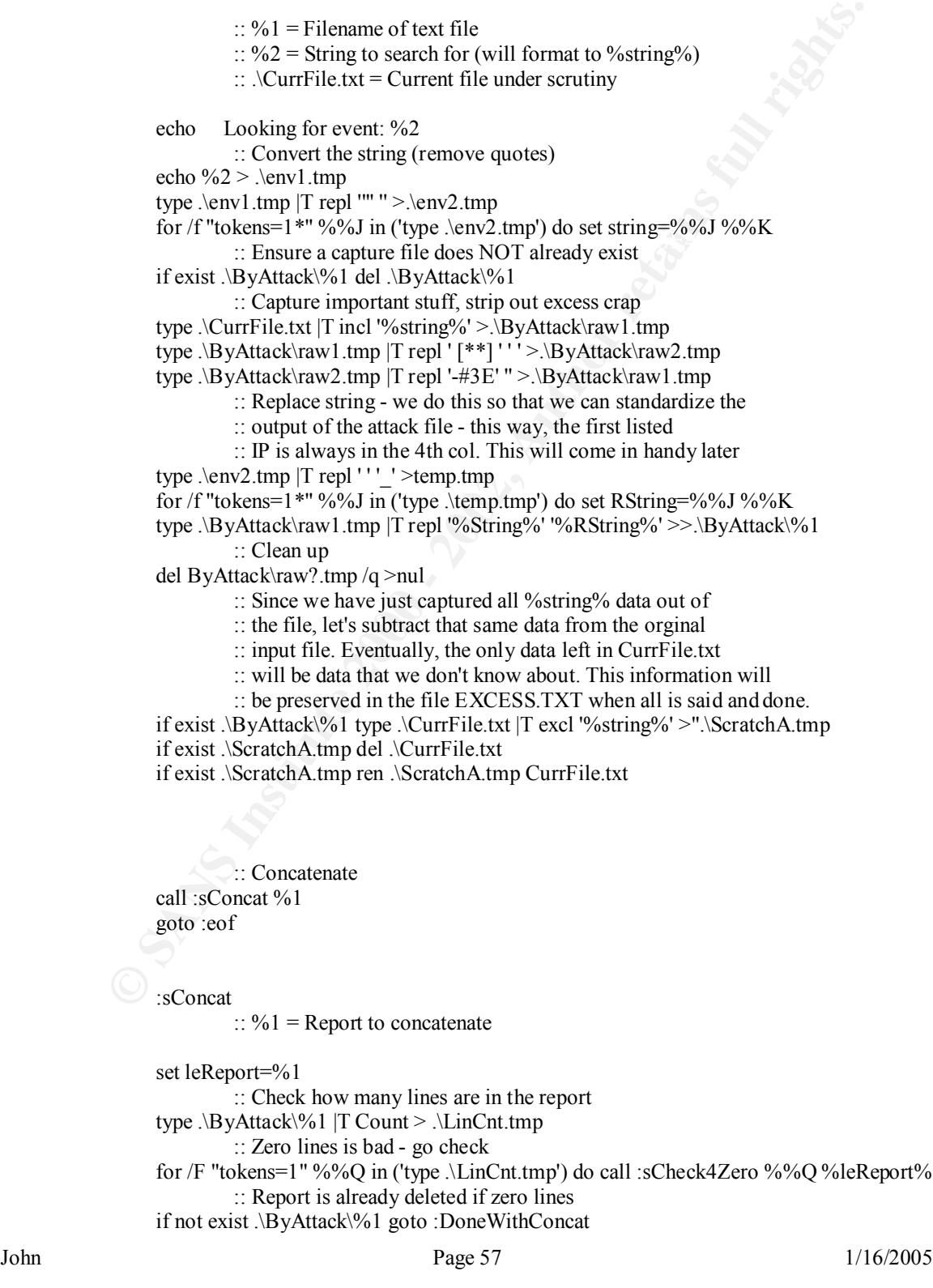

goo :DoneWithConcat<br>
"MainSletter": From report does exist! Concatenate the new data<br>
in: From report does exist! Concatenate the new data<br>
free  $\frac{1}{2}$  ByAttack%1 | T repl  $\#1A'' >> \frac{1}{2}$  ByAttack%4<br>
if revist  $\frac{1}{2}$  $\therefore$ : Check if we have a prior report (t{report name}) if exist .\ByAttack\t%1 goto :MainIsHere :: No prior, must be first time this "string" has poped up :: Just do a simple rename if exist .\ByAttack\%1 ren .\ByAttack\%1 t%1 goto :DoneWithConcat :MainIsHere :: Prior report does exist! Concatenate the new data :: witht the old data type . $\text{ByAttack}\%1$  |T repl '#1A' " >> . $\text{ByAttack}\t$ %1 if exist .\ByAttack\%1 del .\ByAttack\%1 :DoneWithConcat goto :eof

: sRemoveBS

:: subtract the following lines - we are not interested in them

type CurrFile.txt |T excl 'gzip' >"ScratchA.tmp" if exist "ScratchA.tmp" del CurrFile.txt if exist "ScratchA.tmp" ren "ScratchA.tmp" CurrFile.txt

type CurrFile.txt |T excl '/usr/home' >"ScratchA.tmp" if exist "ScratchA.tmp" del CurrFile.txt if exist "ScratchA.tmp" ren "ScratchA.tmp" CurrFile.txt

type CurrFile.txt |T excl '\*\*\*\*' >"ScratchA.tmp" if exist "ScratchA.tmp" del CurrFile.txt if exist "ScratchA.tmp" ren "ScratchA.tmp" CurrFile.txt if exist scratchb.tmp del scratchb.tmp

type CurrFile.txt |T excl 'Snort' >"ScratchA.tmp" if exist "ScratchA.tmp" del CurrFile.txt if exist "ScratchA.tmp" ren "ScratchA.tmp" CurrFile.txt if not exist ByAttack\Excess.wri echo Not Processed >ByAttack\Excess.wri

type CurrFile.txt |T repl '#1A' '' >> ByAttack\Excess.wri

goto :eof

:sCheck4Zero if  $\%1 = 0$  Del ByAttack $\%2$ goto :eof

 $\cup$ :sCount

 $E_{\text{S}}(0.1998) = E_{\text{S}}(0.1998) = E_{\text{S}}(0.1998) = E_{\text{S}}(0.1998) = E_{\text{S}}(0.1998) = E_{\text{S}}(0.1998) = E_{\text{S}}(0.1998) = E_{\text{S}}(0.1998) = E_{\text{S}}(0.1998) = E_{\text{S}}(0.1998) = E_{\text{S}}(0.1998) = E_{\text{S}}(0.1998) = E_{\text{S}}(0.1998) = E_{\text{S}}(0.19$  $\therefore$  %1 = Current File to count type .\ByAttack\%1 |T count > .\LineCnt.tmp for /F "tokens=1" %%R in ('type .\LineCnt.tmp') do set LineCount=%%R echo %1 records %LineCount% events >> .\ByAttack\TotalEvents.wri goto :eof

:eof

John Page 58 1/16/2005

#### **Appendix H – T.exe (TEXTools)**

TEXTools 1.31 Copyright (c) 1997-1999 Firefly Software All Rights Reserved

at can be combined like butulang blocks info mun-programs called<br>to the those coeryday text-processing problems. TEXTools can be<br>lively from the command prompt to quelcly handes implies al too<br>from batch filies to handle m exersa, format maning rists for printing -- an tins and more by simply<br>combining filters! Registered users can even create their own user-defined TEXTools is a powerful and easy-to-use set of 50+ DOS filters integrated into one EXE that can be combined like building blocks into mini-programs called "pipes" to solve those everyday text-processing problems. TEXTools can be used interactively from the command prompt to quickly handle simple ad hoc requests or from batch files to handle more complex tasks. TEXTools can help you generate reports, interface incompatible software systems, extract data from cumbersome logfiles, automate manual processes, customize text output from other programs, perform text searches, format program listings, convert exported text for use by other software packages, perform base conversions, remove duplicate data, convert fixed-length data to comma-delimited and vice versa, format mailing lists for printing -- all this and more by simply filters from other TEXTools filters! TEXTools includes a built-in debugging tool that enables you to view intermediate text results between filters.

TEXTools runs from either MS-DOS or from Windows 95/98.

This is a FREE version of TEXTools. ALL ELEMENTAL FILTERS ARE AVAILABLE FOR USE. Registration merely entitles you to improved performance and provides you the ability to create your own filters via UDF's, (see documentation).

TEXTools 1.31 Copyright (c) 1997-1999 Firefly Software All Rights Reserved

How To Obtain a Registered Copy of TEXTools

By ordering your own registered copy of TEXTools you will receive the latest version complete with all available filters on a 3.5" diskette along with a 50-page printed manual. As a small token of our appreciation you will also be entitled to use of the UDF option, (see documentation for details).

To download the latest FREE version of TEXTools or to obtain a registered copy of TEXTools at a cost of \$35.00 (US), please visit our website at

http://www.FireflySoftware.Com

Direct any e-mail to "Inquiry@FireflySoftware.Com"

Thanks for supporting TEXTools and other shareware products in-general.

# **Upcoming Training**

# **Click Here to**<br>{ Get CERTIFIED!}

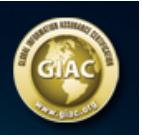

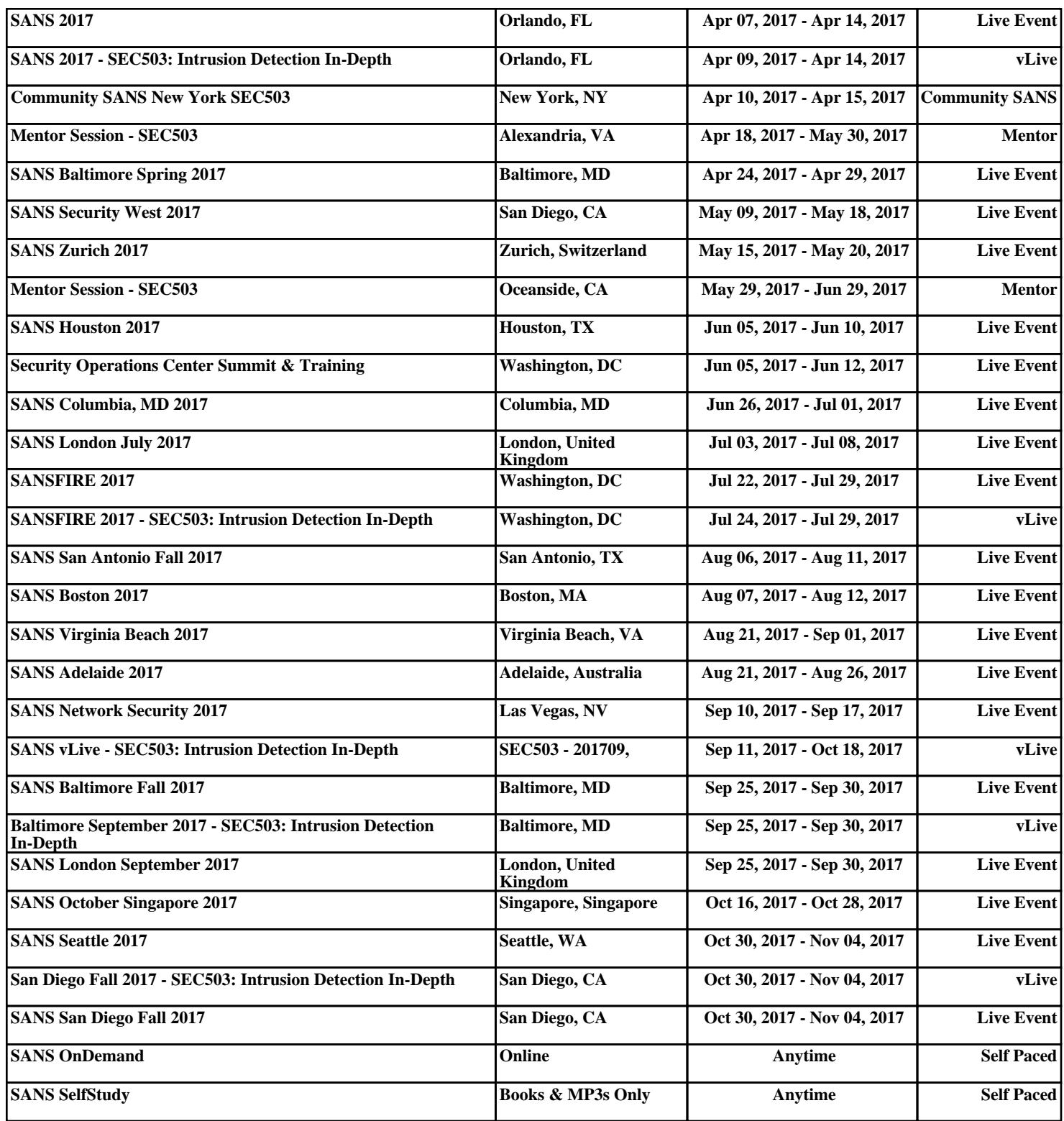